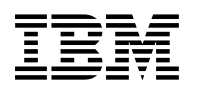

# **Program Directory for DB2 UDB for OS/390 Query Management Facility National Language Features**

Version 6

Program Number 5645-DB2

for Use with OS/390

Document Date: June 1999

GI10-8191-00

 **Note!** 

Before using this information and the product it supports, be sure to read the general information under ["Notices" on page vi.](#page-5-0)

A form for reader's comments appears at the back of this publication. When you send information to IBM, you grant IBM a nonexclusive right to use or distribute the information in any way it believes appropriate without incurring any obligation to you.

 **Copyright International Business Machines Corporation 1982, 1999. All rights reserved.**

US Government Users Restricted Rights – Use, duplication or disclosure restricted by GSA ADP Schedule Contract with IBM Corp.

# **Contents**

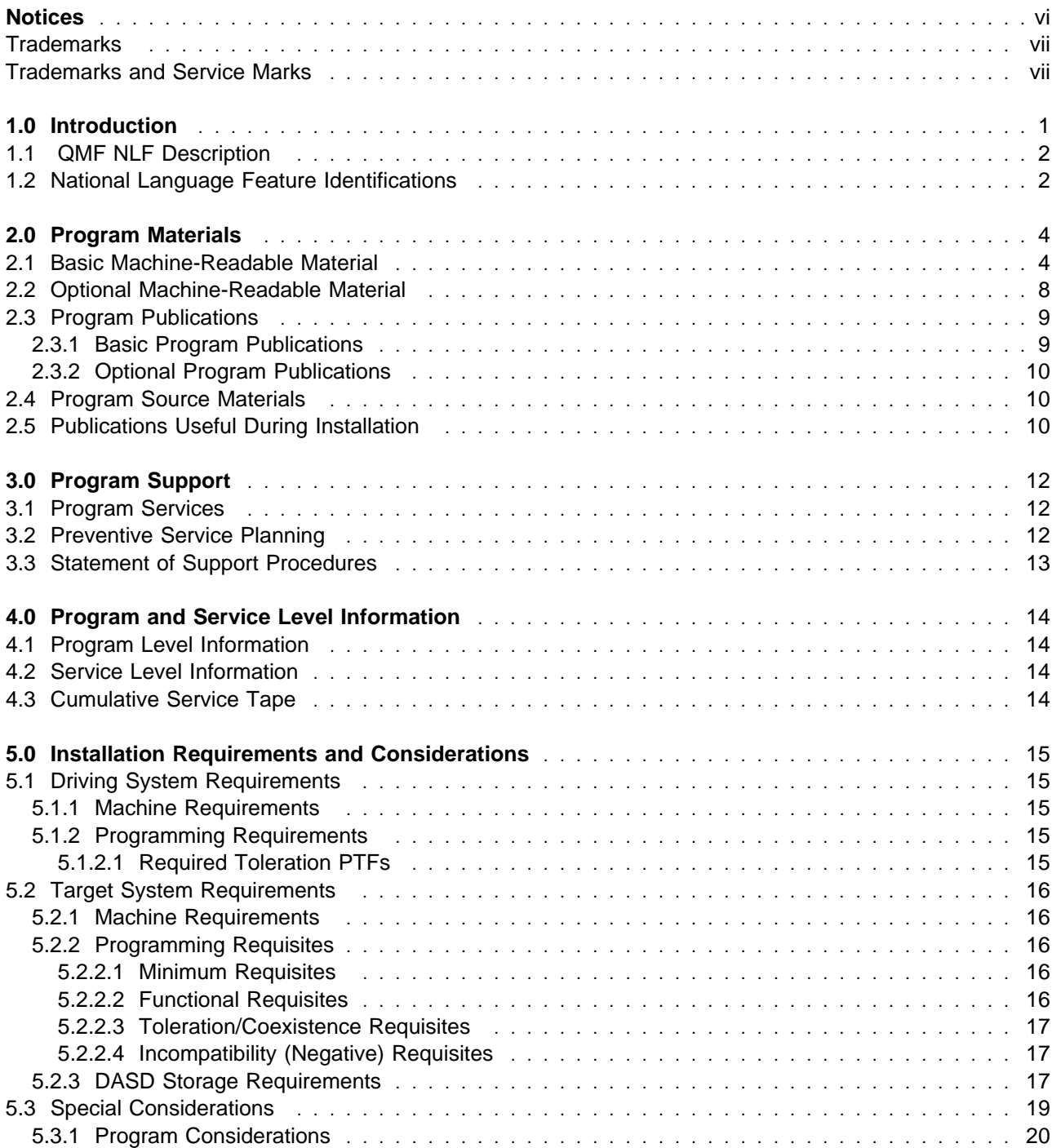

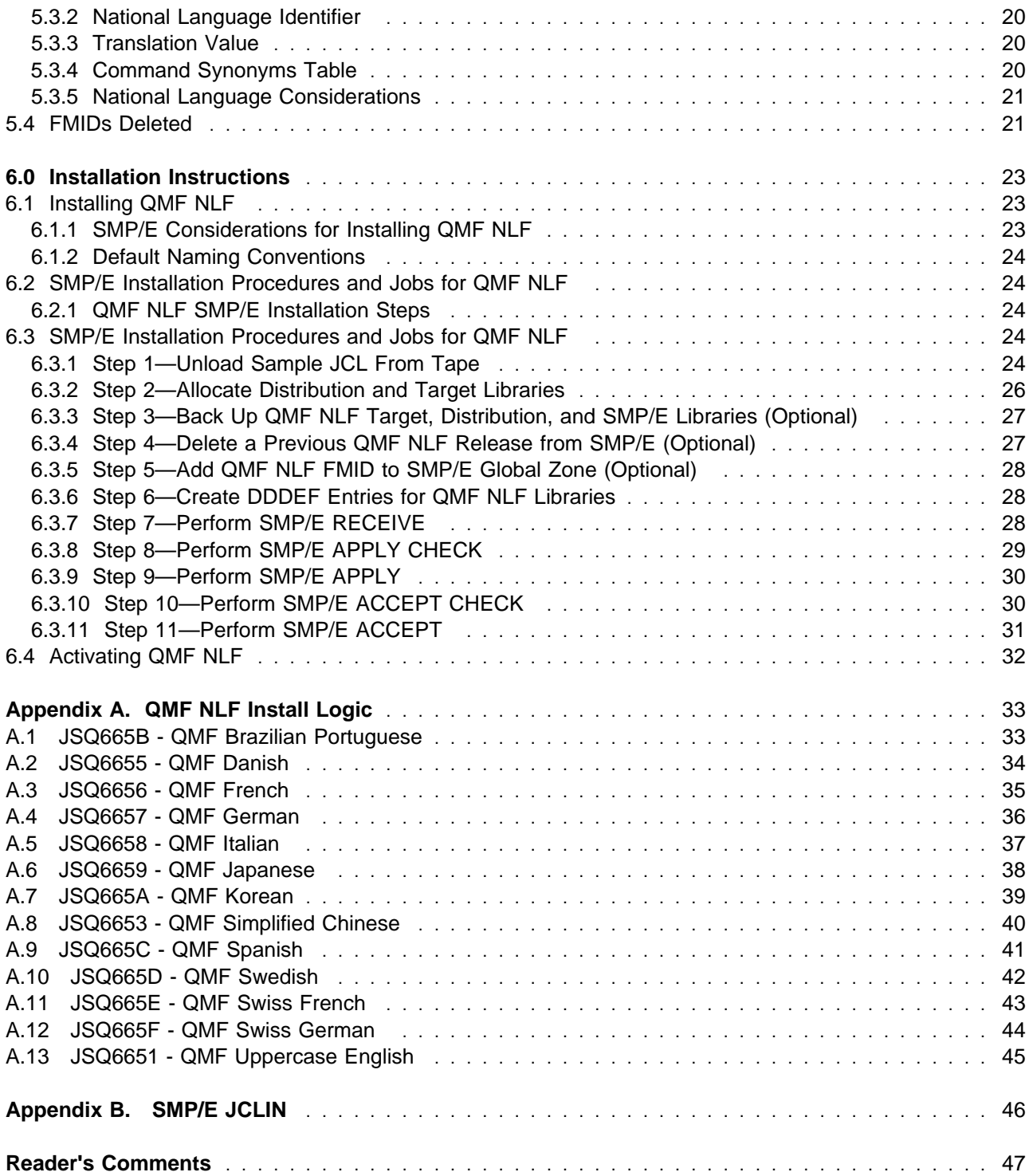

# **Figures**

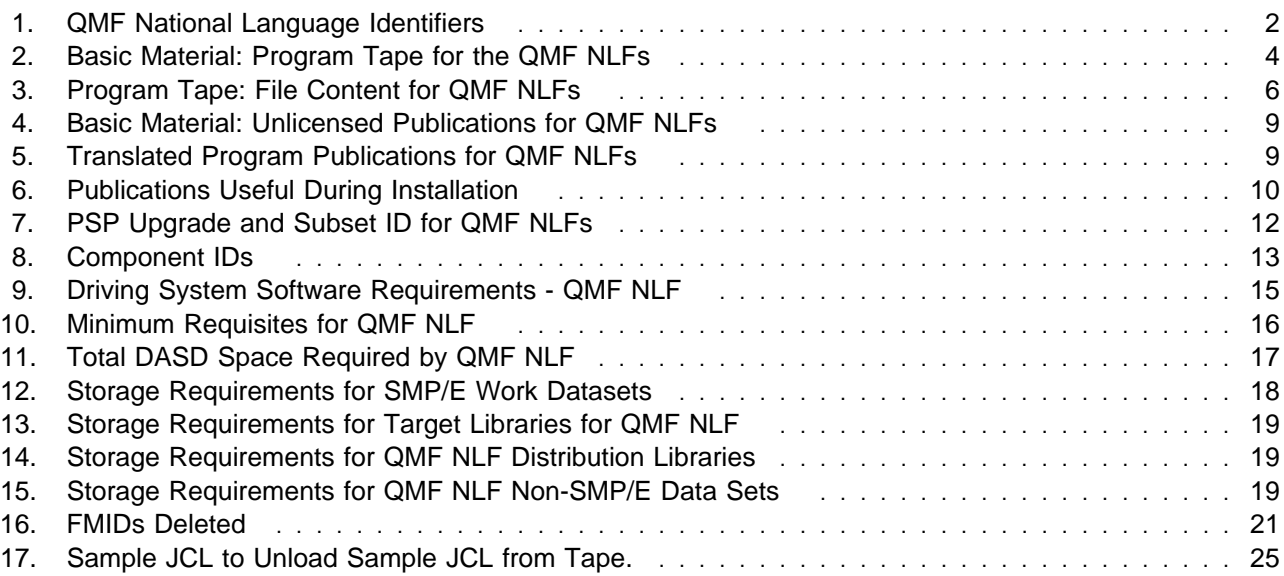

# <span id="page-5-0"></span>**Notices**

References in this document to IBM products, programs, or services do not imply that IBM intends to make these available in all countries in which IBM operates. Any reference to an IBM product, program, or service is not intended to state or imply that only IBM's product, program, or service may be used. Any functionally equivalent product, program, or service that does not infringe on any of IBM's intellectual property rights may be used instead of the IBM product, program, or service. Evaluation and verification of operation in conjunction with other products, except those expressly designated by IBM, is the user's responsibility.

APAR numbers are provided in this document to assist in locating PTFs that may be required. Ongoing problem reporting may result in additional APARs being created. Therefore, the APAR lists in this document may not be complete. To obtain current service recommendations and to identify current product service requirements, always contact the IBM Customer Support Center.

IBM may have patents or pending patent applications covering subject matter in this document. The furnishing of this document does not give you any license to these patents. You can send license inquiries, in writing, to the

International Business Machines Corporation IBM Director of Licensing North Castle Drive Armonk, New York 10504-1785 USA

For online versions of this book, we authorize you to:

- Copy, modify, and print the documentation contained on the media, for use within your enterprise, provided you reproduce the copyright notice, all warning statements, and other required statements on each copy or partial copy.
- Transfer the original unaltered copy of the documentation when you transfer the related IBM product (which may be either machines you own, or programs, if the program's license terms permit a transfer). You must, at the same time, destroy all other copies of the documentation.

You are responsible for payment of any taxes, including personal property taxes, resulting from this authorization.

THERE ARE NO WARRANTIES, EXPRESS OR IMPLIED, INCLUDING THE WARRANTIES OF MERCHANTABILITY AND FITNESS FOR A PARTICULAR PURPOSE.

Some jurisdictions do not allow the exclusion of implied warranties, so the above exclusion may not apply to you.

Your failure to comply with the terms above terminates this authorization. Upon termination, you must destroy your machine readable documentation.

### <span id="page-6-0"></span>**Trademarks**

The following terms are trademarks of the IBM Corporation in the United States or other countries or both:

### **Trademarks and Service Marks**

The following terms, denoted by an asterisk (\*), used in this document, are trademarks or service marks of IBM Corporation in the United States or other countries:

 CBIPO CBPDO CustomPac DB2 IBM MVS OS/390 QMF SAA SMP/E SP **SystemPac** 

# <span id="page-8-0"></span>**1.0 Introduction**

This program directory is intended for the system programmer responsible for program installation and maintenance. It contains information concerning the material and procedures associated with the installation of **Query Management Facility for OS/390 V6 National Language Feature** (abbreviated to **QMF NLF** in this document). This program directory covers any of the National Language Features available with QMF Version 6. You should read all of this program directory before installing the QMF NLF and then keep it for future reference.

The program directory contains the following sections:

- [2.0, "Program Materials" on page 4](#page-11-0) identifies the basic and optional program materials and documentation for QMF NLF.
- [3.0, "Program Support" on page 12](#page-19-0) describes the IBM support available for QMF NLF.
- [4.0, "Program and Service Level Information" on page 14](#page-21-0) lists the APARs (program level) and PTFs (service level) incorporated into QMF NLF.
- [5.0, "Installation Requirements and Considerations" on page 15](#page-22-0) identifies the resources and considerations for installing and using QMF NLF.
- [6.0, "Installation Instructions" on page 23](#page-30-0) provides detailed installation instructions for QMF NLF. It also describes the procedures for activating the functions of QMF NLF, or refers to appropriate publications.
- [Appendix A, "QMF NLF Install Logic" on page 33](#page-40-0) provides the install logic for QMF NLF.

Before installing QMF NLF, read [3.2, "Preventive Service Planning" on page 12.](#page-19-0) This section tells you how to find any updates to the information and procedures in this program directory.

Do not use this program directory if you are installing QMF NLF with an MVS Custom-Built Installation Process Offering (CBIPO), SystemPac, or ServerPac. When using these offerings, use the jobs and documentation supplied with the offering. This documentation may point you to specific sections of the program directory as required.

If you are installing QMF NLF using the MVS Custom-Built Product Delivery Offering (CBPDO) (5751-CS3), use the softcopy program directory provided on the CBPDO tape. Your CBPDO contains a softcopy preventive service planning (PSP) upgrade for this product. All service and HOLDDATA for QMF NLF are included on the CBPDO tape.

### <span id="page-9-0"></span>**1.1 QMF NLF Description**

This document refers to the National Language Feature (translated version) of the IBM Query Management Facility for OS/390 V6 product.

IBM Query Management Facility is a tightly integrated, powerful, and reliable tool that performs query and reporting for IBM's DB2 Relational Database Management System family. It offers an easy-to-learn, interactive interface. Users with little or no data processing experience can easily retrieve, create, update, insert, or delete data that is stored in DB2.

QMF offers a total solution that includes accessing large amounts of data and sharing central repositories of queries and enterprise reports. Additionally, it allows you to implement tightly-controlled, distributed, or client/server solutions. You also can use QMF to publish reports to the World Wide Web that you can view with your favorite web browser.

The Base English **QMF for OS/390 - Try** product is a fully functional QMF V6 product that can be used for a **90 day try period**. The **QMF for OS/390 - Buy** product enables the full-use license of QMF for OS/390 V6. QMF NLF can be installed with QMF for OS/390 - Try or QMF for OS/390 - Buy. QMF for OS/390 - Try is the minimum prerequisite for a QMF NLF. If you do not install QMF for OS/390 - Buy before the expiration of the try period, the QMF NLF will cease to function at the end of the try period. The full-use license of the translated product is enabled, if the QMF NLF is installed with QMF for OS/390 - Try and QMF for OS/390 - Buy.

### **1.2 National Language Feature Identifications**

Throughout this document the term QMF NLF is used to represent any of the National Language Features available with QMF V6. For each QMF NLF available there is a unique language letter identifier, a unique FMID, a unique entry in the QMF database table Q.PROFILES, unique PDS member names, unique JCL sample jobs, etc. Please refer to Figure 1 for a list of the values assigned to the languages provided with QMF V6.

In this document the default QMF library names, PDS member names, JCL sample job names, etc. are referred to with **n** in the name. For each language installation, it is necessary to replace the letter **<sup>n</sup>** with the appropriate language letter identifier assigned to the National Language being installed. Refer to the table below for the values assigned to each individual National Language provided with QMF V6.

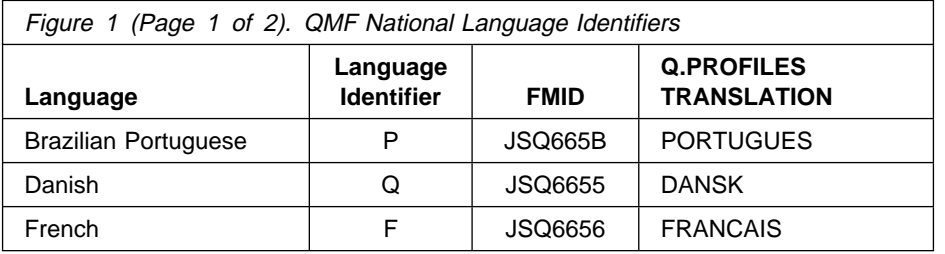

**2** QMF NLF Program Directory

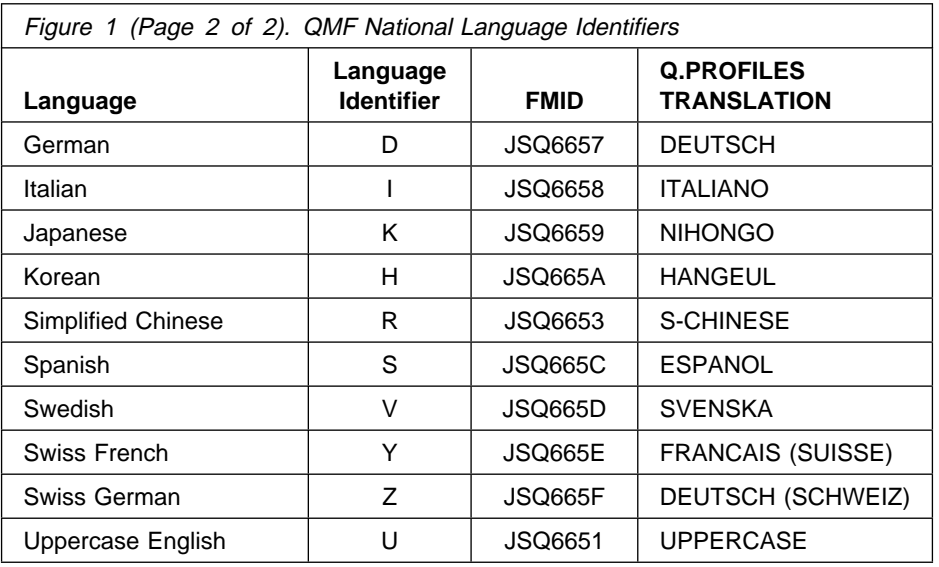

# <span id="page-11-0"></span>**2.0 Program Materials**

An IBM program is identified by a program number and a feature number. The program number for QMF NLF is 5645-DB2.

Basic Machine-Readable Materials are materials that are supplied under the base license and feature code, and are required for the use of the product. Optional Machine-Readable Materials are orderable under separate feature codes, and are not required for the product to function.

The program announcement material describes the features supported by QMF for OS/390. Ask your IBM representative for this information if you have not already received a copy.

### **2.1 Basic Machine-Readable Material**

The distribution medium for QMF NLF is one of the following:

- a 9-track magnetic tape, written at 6250 BPI or
- a 3480 cartridge or
- a 4mm cartridge

The QMF NLF tape or cartridge contains all the programs and data needed for installation. It is installed using SMP/E, and is in SMP/E RELFILE format. See [6.0, "Installation Instructions" on page 23](#page-30-0) for more information about how to install the program.

Figure 2 describes the QMF NLF tape or cartridge. [Figure 3 on page 6](#page-13-0) describes the file content of the National Language tape or cartridge.

**Note:** If you are installing the QMF NLF using the MVS Custom-Built Product Delivery Offering (CBPDO) (5751-CS3), some of the information in these figures may not be valid. Consult the CBPDO documentation for actual values.

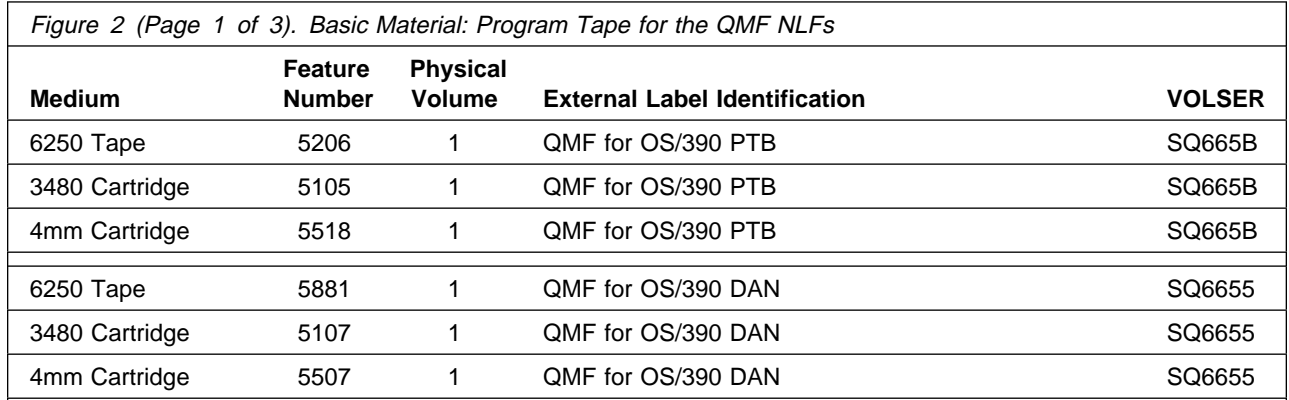

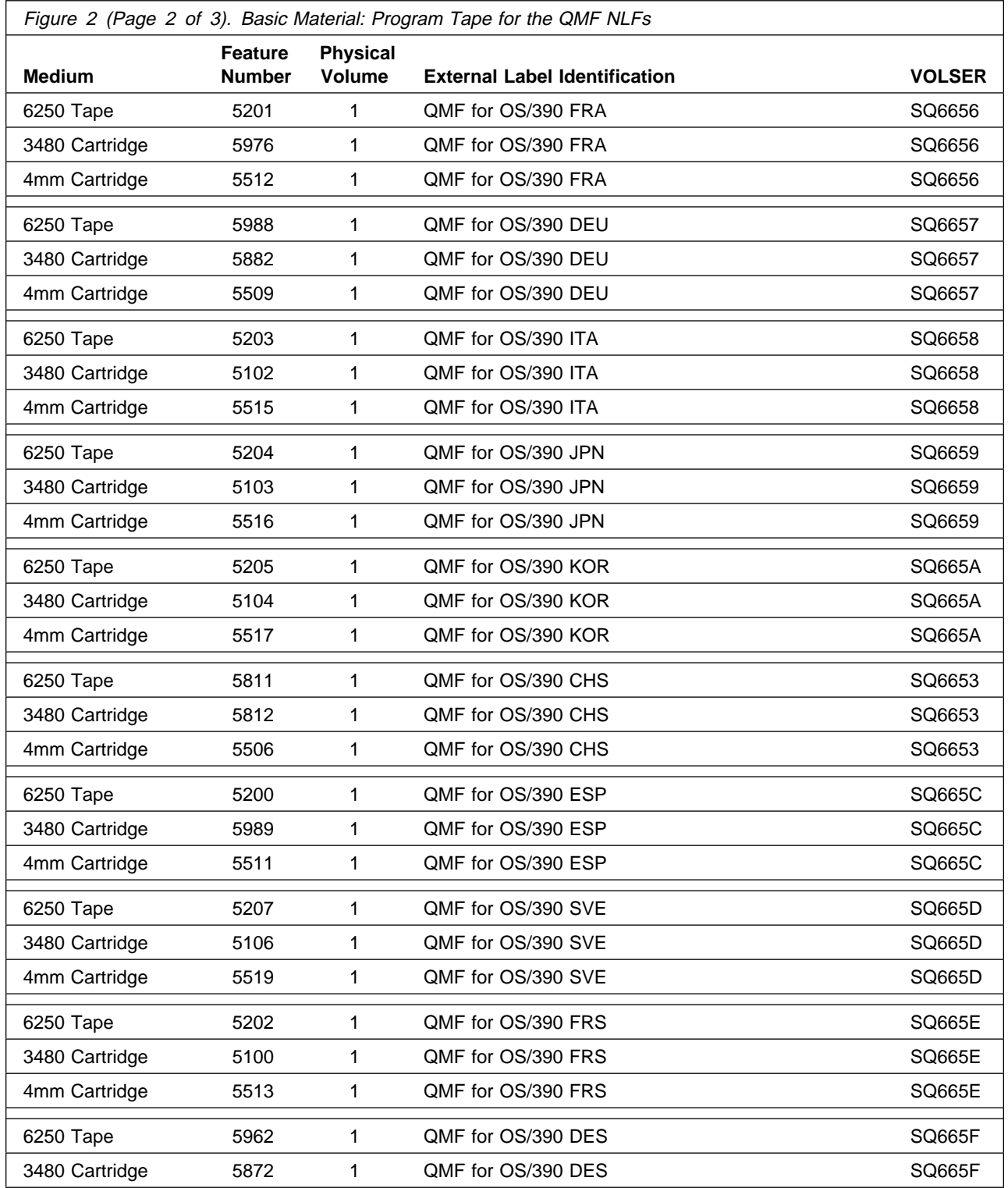

<span id="page-13-0"></span>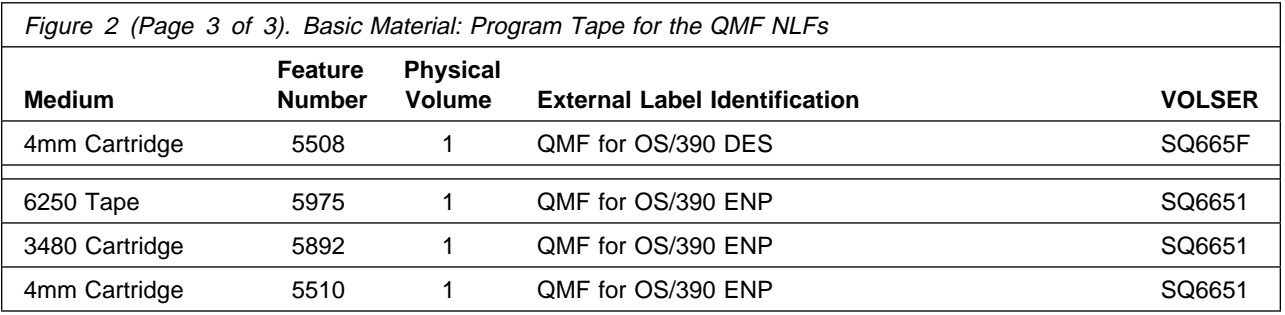

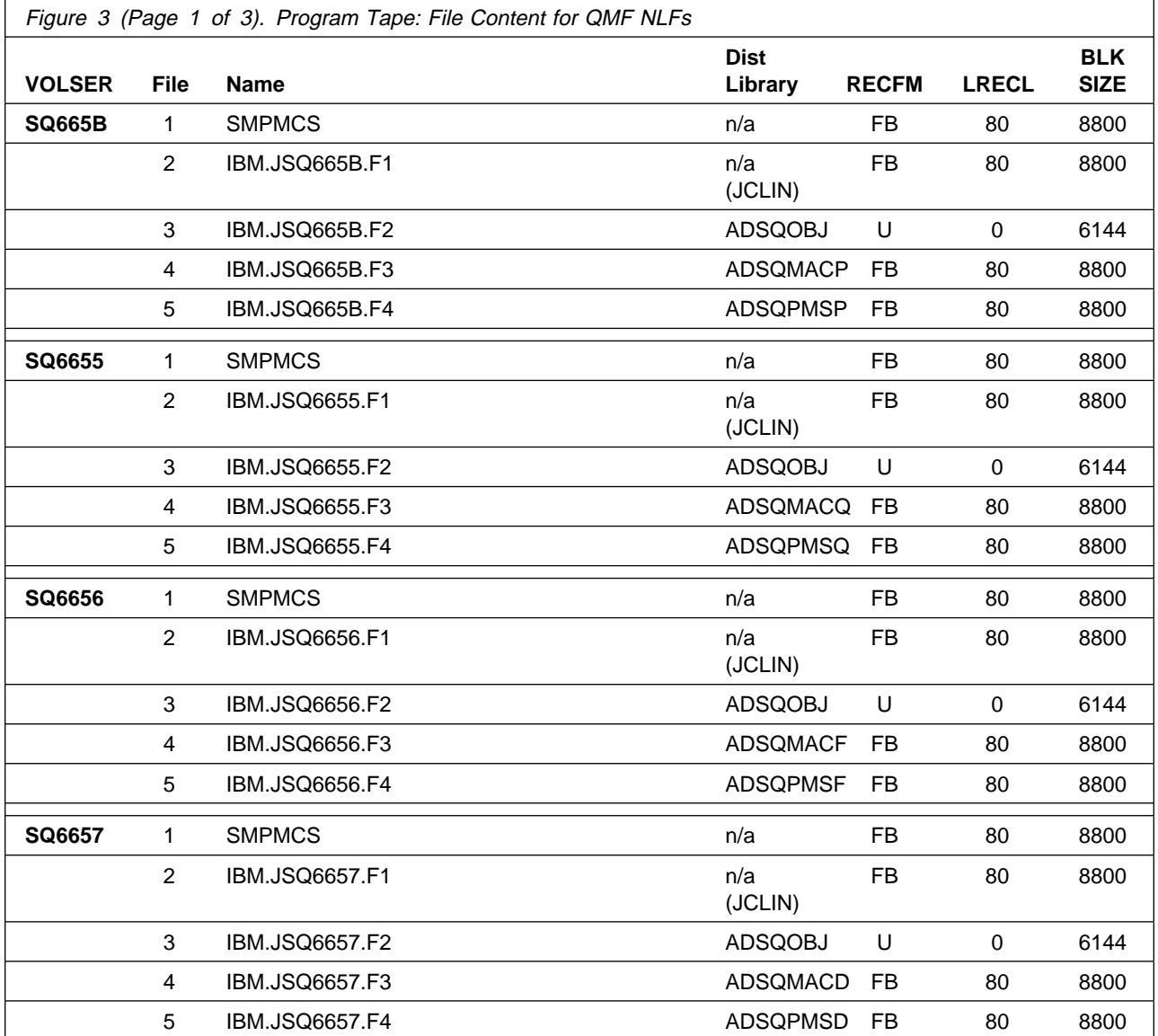

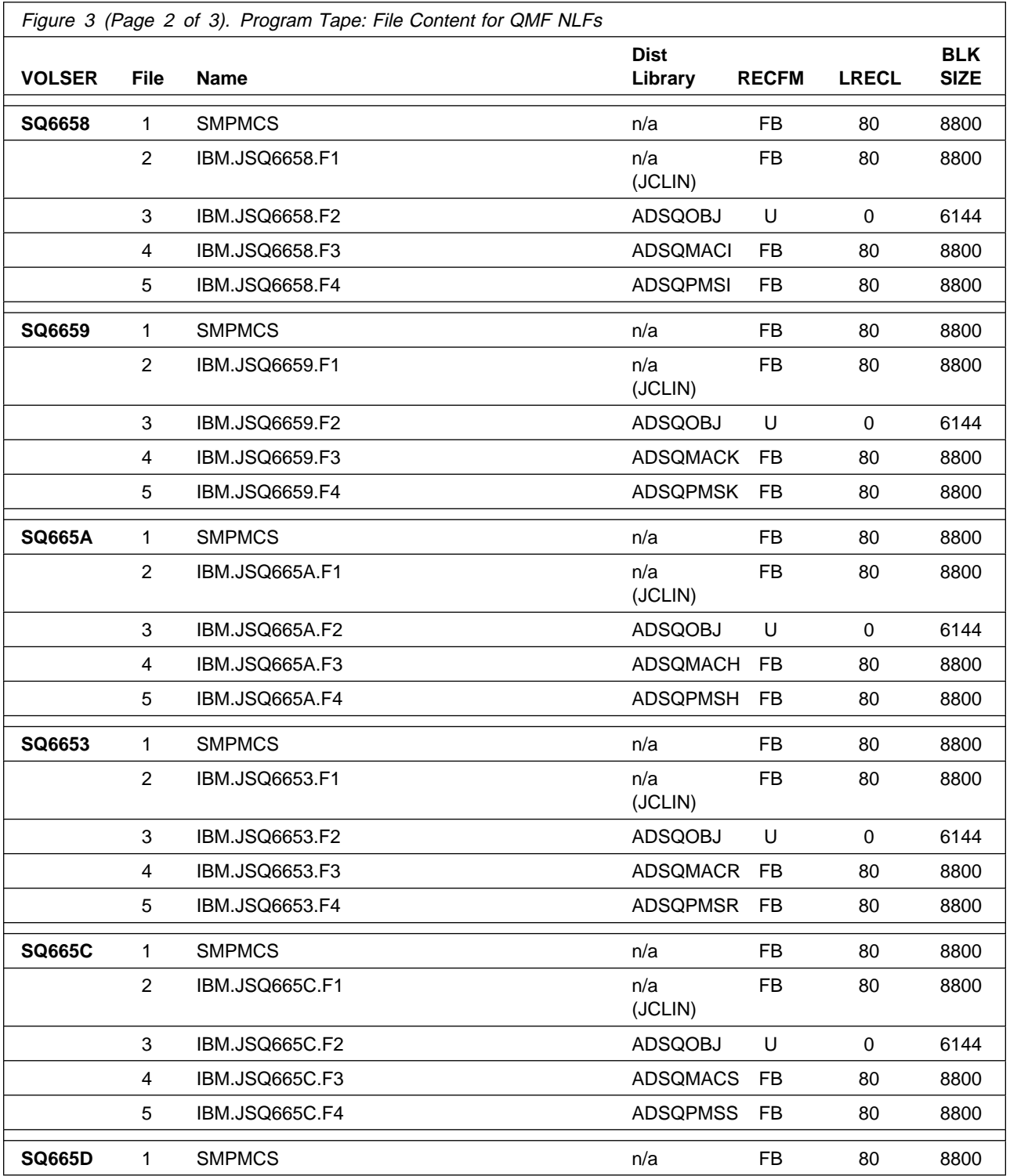

<span id="page-15-0"></span>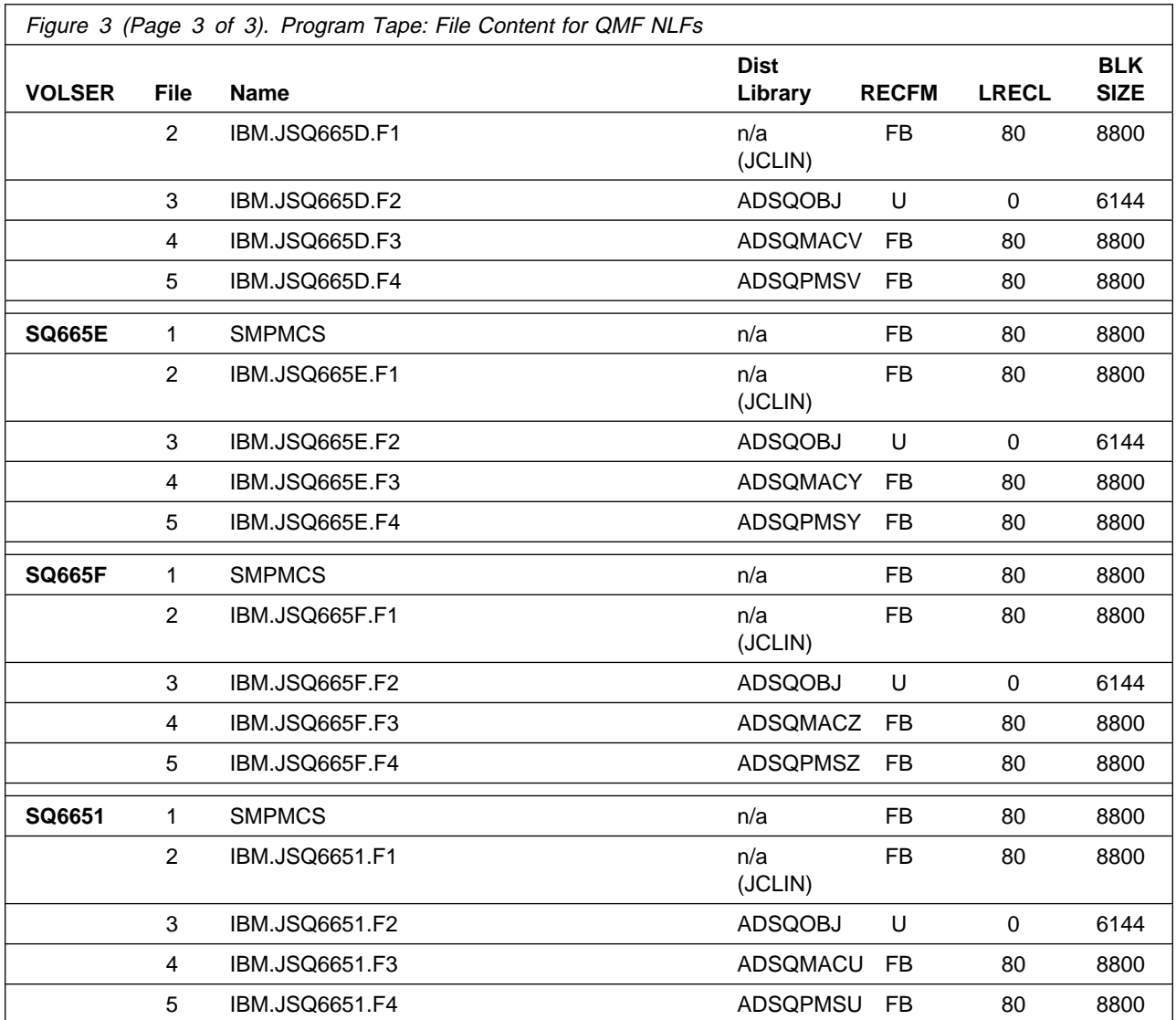

#### $-$  Note  $-$

ADSQOBJ is a QMF for OS/390 Version 6 distribution library which is allocated during the installation of SYSMOD HSQ6610. ADSQOBJ is not a new distribution library for QMF NLFs.

# **2.2 Optional Machine-Readable Material**

No optional machine-readable materials are provided for QMF for OS/390 and its National Language Features.

### <span id="page-16-0"></span>**2.3 Program Publications**

The following sections identify the basic and optional publications for QMF NLF.

### **2.3.1 Basic Program Publications**

Figure 4 identifies the basic unlicensed program publications for QMF NLF. One copy of each of these publications is included with the basic materials for the QMF NLF. For additional copies, contact your IBM representative.

If a country provides a translated publication, you will receive the translated version of the publication. Figure 5 identifies the translated basic unlicensed program publications for the QMF NLFs.

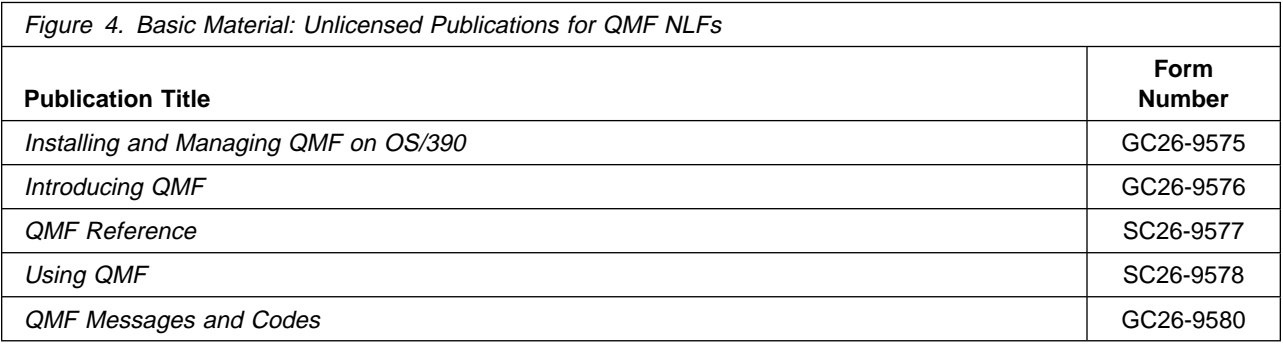

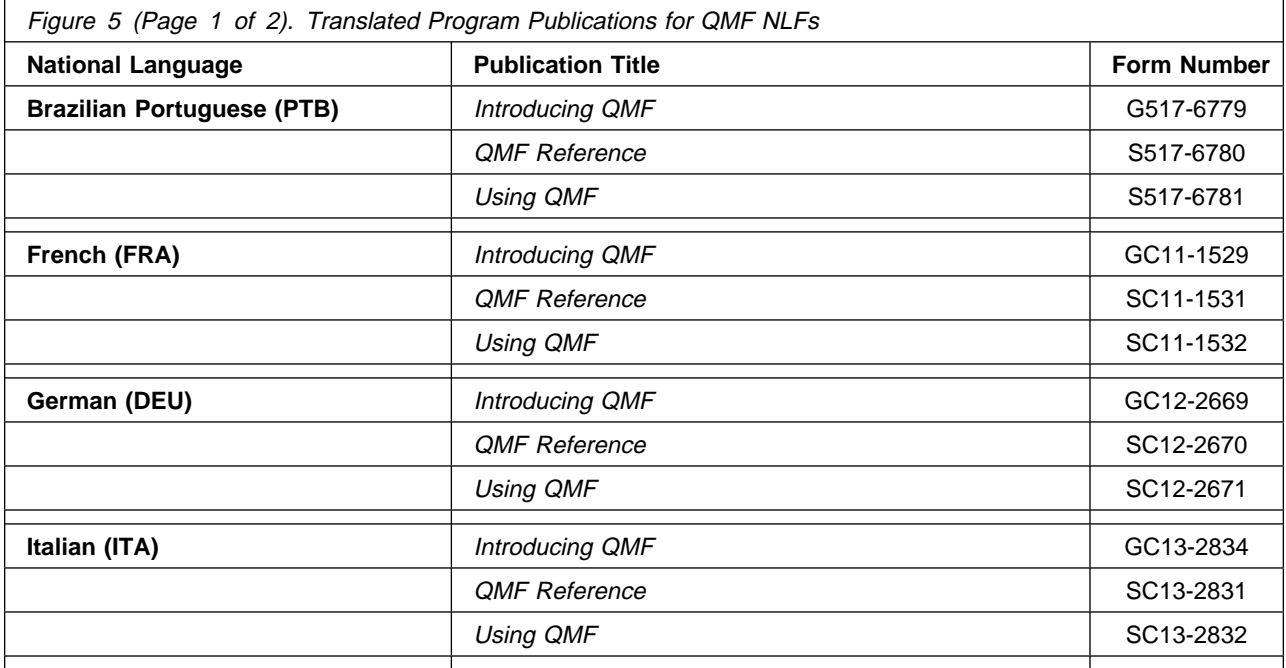

<span id="page-17-0"></span>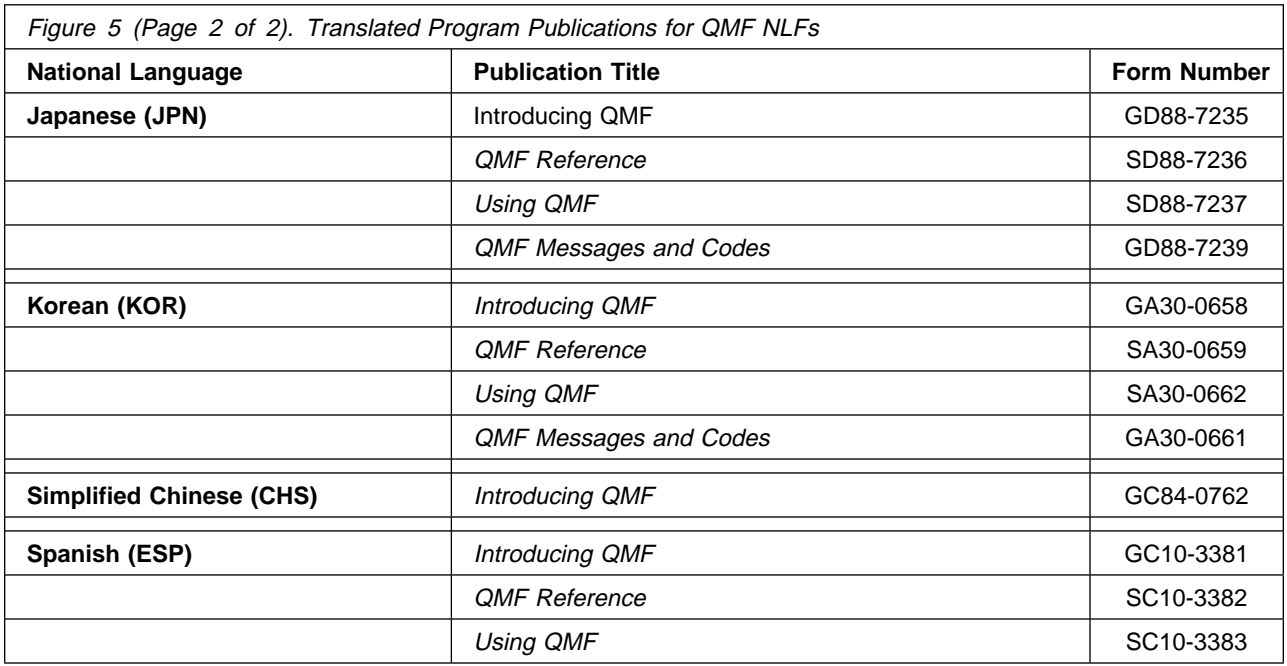

### **2.3.2 Optional Program Publications**

No optional publications are provided for QMF NLF.

### **2.4 Program Source Materials**

No program source materials or viewable program listings are provided for QMF NLF.

### **2.5 Publications Useful During Installation**

Refer to Installing and Managing QMF on OS/390 for additional information related to the installation and execution of the QMF NLF.

Additionally, the publications listed in Figure 6 may be useful during the installation of the QMF NLF. To order copies, contact your IBM representative.

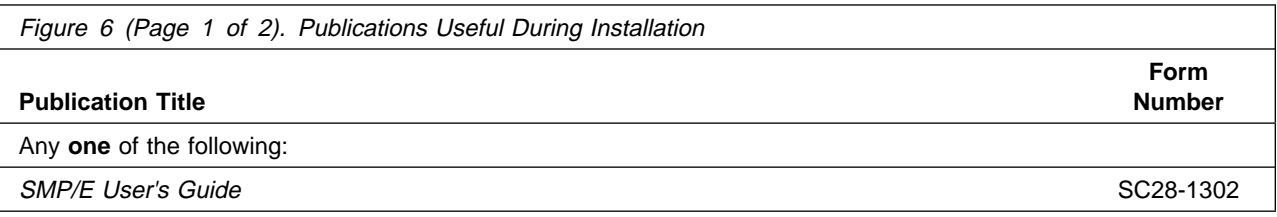

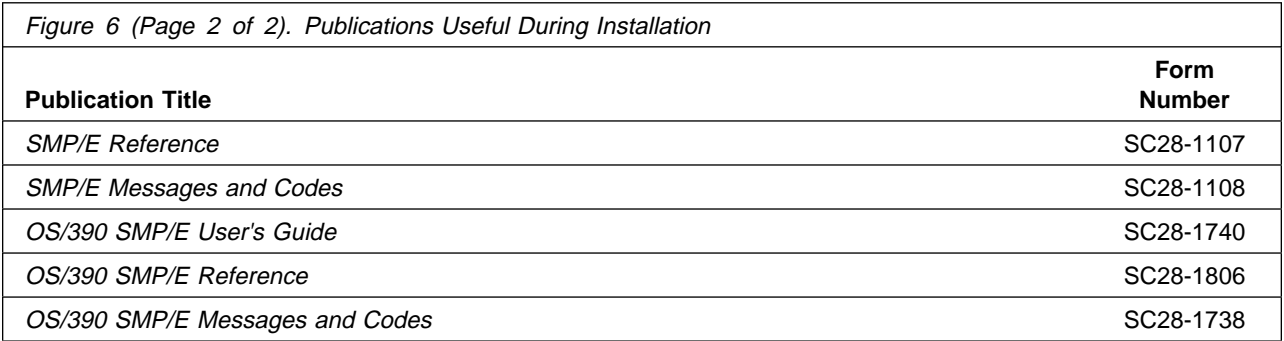

# <span id="page-19-0"></span>**3.0 Program Support**

This section describes the IBM support available for the QMF NLFs.

### **3.1 Program Services**

Contact your IBM representative for specific information about available program services.

### **3.2 Preventive Service Planning**

Before installing the QMF NLF, you should review the current Preventive Service Planning (PSP) information. If you obtained the QMF NLF as part of a CBPDO, there is HOLDDATA and PSP information included on the CBPDO tape.

If you obtained the QMF NLF on a product tape, or if the CBPDO is more than two weeks old when you install it, you should contact the IBM Support Center or use S/390 SoftwareXcel to obtain the current "PSP Bucket".

PSP Buckets are identified by UPGRADEs, which specify product levels, and SUBSETs, which specify the FMIDs for a product level. The UPGRADE and SUBSET values for the QMF NLFs are:

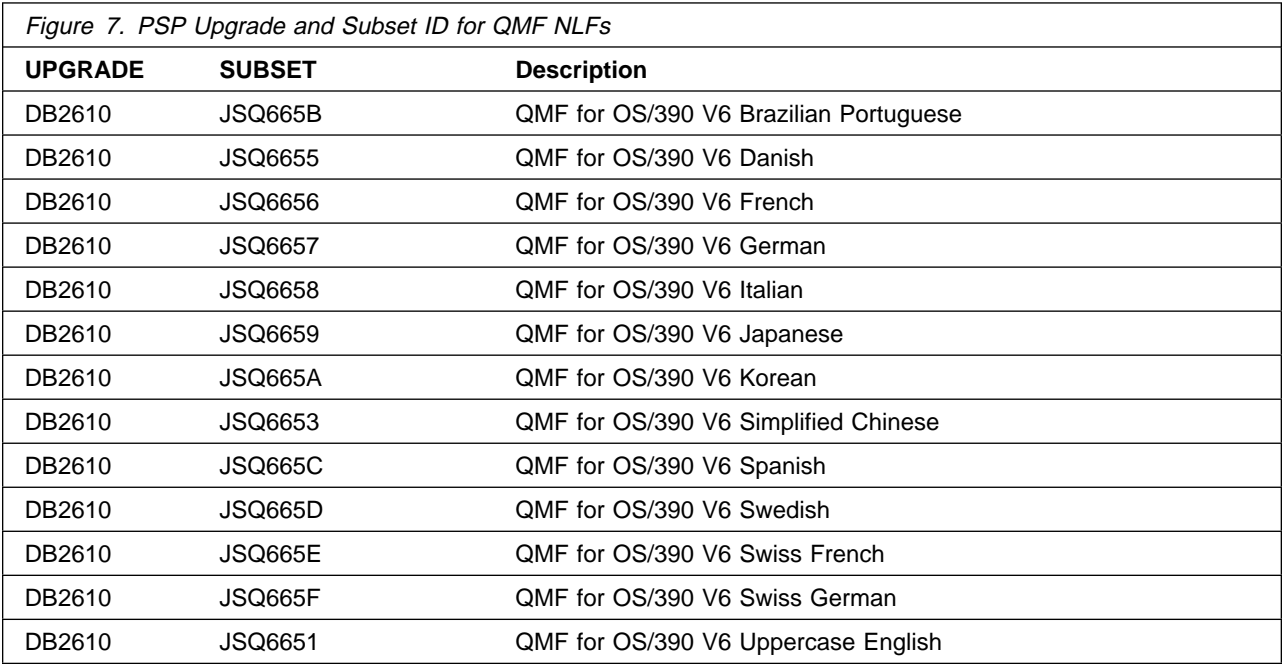

### <span id="page-20-0"></span>**3.3 Statement of Support Procedures**

Report any difficulties you have using this program to your IBM Support Center. If an APAR is required, the Support Center will provide the address to which any needed documentation can be sent.

Figure 8. Component IDs **FMID COMPID Component Name RETAIN Release** JSQ665B 566872101 QMF/390 BRAZIL PORT 65B JSQ6655 566872101 QMF/390 DANISH 655 JSQ6656 566872101 QMF/390 FRENCH 656 JSQ6657 566872101 QMF/390 GERMAN 657 JSQ6658 566872101 QMF/390 ITALIAN 658 JSQ6659 566872101 QMF/390 JAPANESE 659 JSQ665A 566872101 QMF/390 KOREAN 65A JSQ6653 566872101 QMF/390 CHINESE SIMP 653 JSQ665C 566872101 QMF/390 SPANISH 65C JSQ665D 566872101 QMF/390 SWEDISH 65D JSQ665E 566872101 QMF/390 SWISS FRENCH 65E JSQ665F 566872101 QMF/390 SWISS GERMAN 65F JSQ6651 566872101 QMF/390 U/C ENGLISH 651

Figure 8 on page 13 identifies the component IDs (COMPID) for the QMF NLFs.

# <span id="page-21-0"></span>**4.0 Program and Service Level Information**

This section identifies the program and any relevant service levels of QMF NLF. The program level refers to the APAR fixes incorporated into the program. The service level refers to the PTFs integrated. Information about the cumulative service tape is also provided.

### **4.1 Program Level Information**

This new version of QMF NLF has incorporated all closed APARS from previous versions/releases which were closed prior to October 8, 1998.

### **4.2 Service Level Information**

Check the DB2610 PSP bucket for any additional PTFs that should be installed or any additional install information.

### **4.3 Cumulative Service Tape**

Cumulative service for QMF NLF V6 is available through a monthly corrective service tape, Expanded Service Option, ESO.

# <span id="page-22-0"></span>**5.0 Installation Requirements and Considerations**

The following sections identify the system requirements for installing and activating a QMF NLF. The following terminology is used:

- Driving system: the system used to install the program.
- Target system: the system on which the program is installed.

In many cases, the same system can be used as both a driving system and a target system. However, you may want to set up a clone of your system to use as a target system by making a separate IPL-able copy of the running system. The clone should include copies of all system libraries that SMP/E updates, copies of the SMP/E CSI datasets that describe the system libraries, and your PARMLIB and PROCLIB.

Some cases where two systems should be used include the following:

- When installing a new level of a product that is already installed, the new product will delete the old one. By installing onto a separate target system, you can test the new product while still keeping the old one in production.
- When installing a product that shares libraries or load modules with other products, the installation can disrupt the other products. Installing onto a test system or clone will allow you to assess these impacts without disrupting your production system.

### **5.1 Driving System Requirements**

This section describes the environment of the driving system required to install the QMF NLF.

### **5.1.1 Machine Requirements**

The driving system can run in any hardware environment that supports the required software.

### **5.1.2 Programming Requirements**

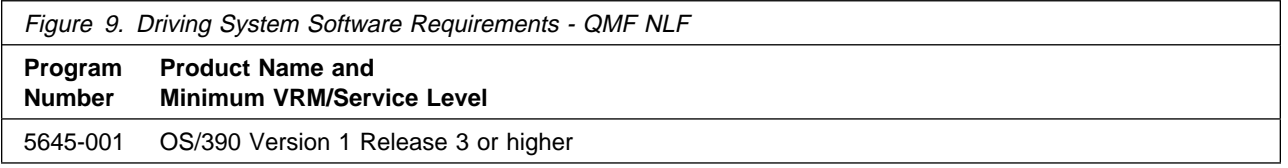

**5.1.2.1 Required Toleration PTFs:** In order to avoid syntax errors on the DESCRIPTION operand, introduced with OS/390 Version 2 Release 7, during the SMP/E installation of QMF NLF, you are required to install one of the following:

<span id="page-23-0"></span>**Toleration PTFs**

- OS/390 Version 1 Release 3 and Version 2 Release 4:
	- PTF UR51067
- OS/390 Version 2 Release 5 and Release 6:
	- PTF UR51068

### **5.2 Target System Requirements**

This section describes the environment of the target system required to install and use a QMF NLF.

### **5.2.1 Machine Requirements**

The target system can run in any hardware environment that supports the required software.

### **5.2.2 Programming Requisites**

**5.2.2.1 Minimum Requisites:** A minimum requisite is defined as one of the following:

- 1. Installation Requisite: A product that is required at installation time. i.e. this product **will not install** successfully unless this requisite is met. This includes products that are specified as REQs, PREs, or CALLLIBs.
- 2. Run Time Requisite: A product that is **not** required for the successful installation of this product, but **is** needed at run time in order for this product to work.

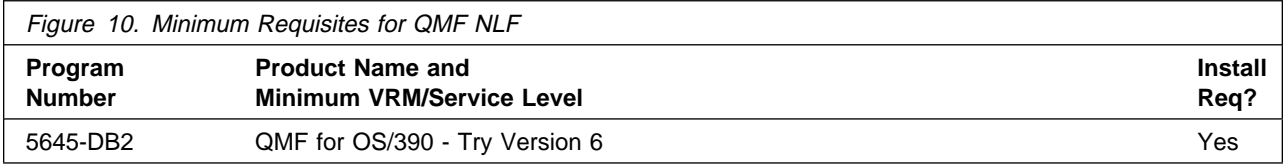

**Note:** QMF for OS/390 - Try, SYSMOD HSQ6610, must be SMP/E ACCEPTed in order to install QMF NLF.

**5.2.2.2 Functional Requisites:** A functional requisite is defined as a product that is not required for the successful installation of this product or for the base function of the product, but is needed at run time for a specific function of this product to work. This includes products that are specified as IF REQs.

There are no functional requisites for QMF NLF.

<span id="page-24-0"></span>**5.2.2.3 Toleration/Coexistence Requisites:** A toleration/coexistence requisite is defined as a product which must be present on a sharing system. These systems can be other systems in a multi-system environment (not necessarily sysplex), a shared DASD environment (such as test and production), or systems that reuse the same DASD at difference time intervals.

There are no toleration/coexistence requisites for QMF NLF.

**5.2.2.4 Incompatibility (Negative) Requisites:** A negative requisite identifies products which must not be installed on the same system as this product.

There are no negative requisites for QMF NLF.

### **5.2.3 DASD Storage Requirements**

QMF NLF libraries can reside on 3380 or 3390 DASD.

Figure 11 lists the total space required for each type of library on a 3390 DASD. Totals are calculated in tracks.

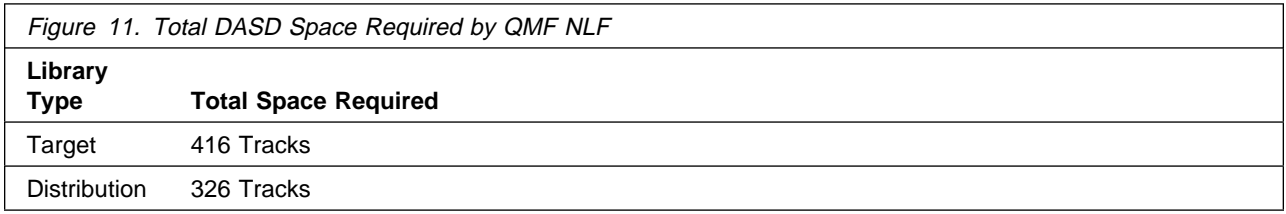

#### **Notes:**

- 1. The dataset sizes specified contain at least 15% extra space. You may wish to revise these numbers based on your plans for adding additional function or service.
- 2. IBM recommends use of system determined blocksizes for efficient DASD utilization for all non-RECFM U datasets. For RECFM U datasets, IBM recommends a blocksize of 32760, which is the most efficient from a performance and DASD utilization perspective.

If you choose not to use system determined blocksizes, use the blocksizes and numbers of blocks specified to allocate the datasets. Datasets can be reblocked to a larger size. Please note that the maximum allowable blocksize will depend on the type of DASD on which the dataset will reside; for example, the blocksize of datasets on a 3350 DASD cannot exceed 19,069.

- 3. Abbreviations used for the dataset type are:
	- **U** Unique dataset used by only the FMIDs listed. In order to determine the correct storage needed for this dataset, this table provides all required information; no other tables (or program directories) need to be referenced for the dataset size.

**S** Shared dataset used by more than the FMIDs listed. In order to determine the correct storage needed for this dataset, the storage size given in this table needs to be added to other tables (perhaps in other program directories). If the dataset already exists, it must have enough free space to accommodate the storage size given in this table.

If you currently have a previous release of this product installed in these libraries, the installation of this release will delete the old one and reclaim the space used by the old release and any service that had been installed. You can determine whether or not these libraries have enough space by deleting the old release with a dummy function, compressing the libraries, and comparing the space requirements with the free space in the libraries.

For more information on the names and sizes of required datasets, please refer to [6.3.2, "Step](#page-33-0) [2—Allocate Distribution and Target Libraries" on page 26.](#page-33-0)

The following figure lists the storage requirements for the SMP/E work datasets for QMF NLF. Please note that these are temporary datasets, so they will only be needed during installation, not permanently.

QMF NLF uses the same SMP/E datasets from the QMF V6 Base installation. These are the SMPLOG, SMPMTS, SMPPTS, SMPSCDS and SMPSTS DDNAMEs. No additional space is allocated for these SMP/E datasets during installation of QMF NLF.

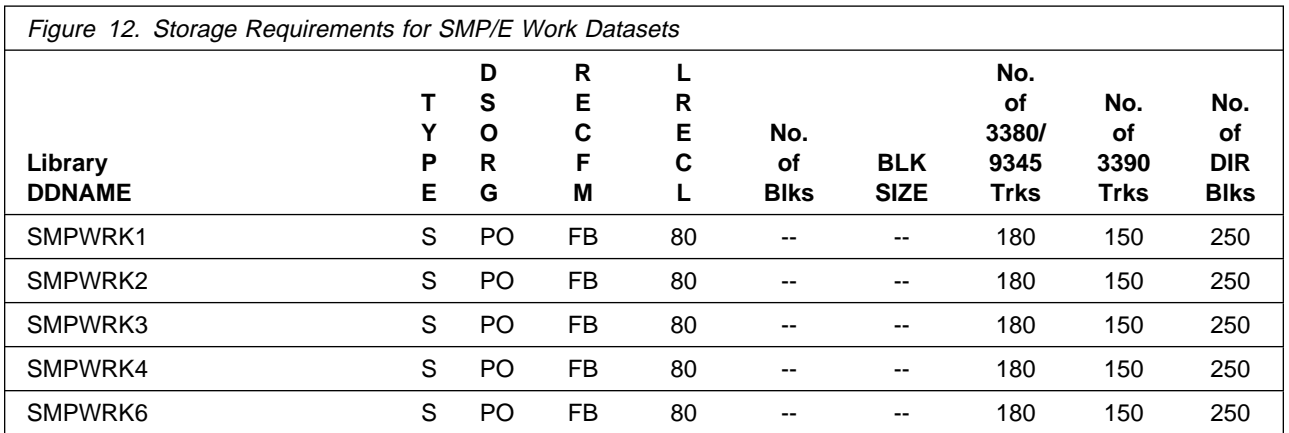

The following figures list the target and distribution libraries (datasets) and their attributes required to install QMF NLF. The storage requirements of QMF NLF must be added to the storage required by other programs having data in the same library.

#### **Note to the QMF NLF Installer**

In this document the default QMF library names, PDS member names, JCL sample job names, etc. are referred to with **n** in the name. For each language installation, it is necessary to replace the letter **n** with the appropriate language letter identifier assigned to the National Language being installed. Please refer to [Figure 1 on page 2](#page-9-0) for a list of the values assigned to the individual QMF NLF.

<span id="page-26-0"></span>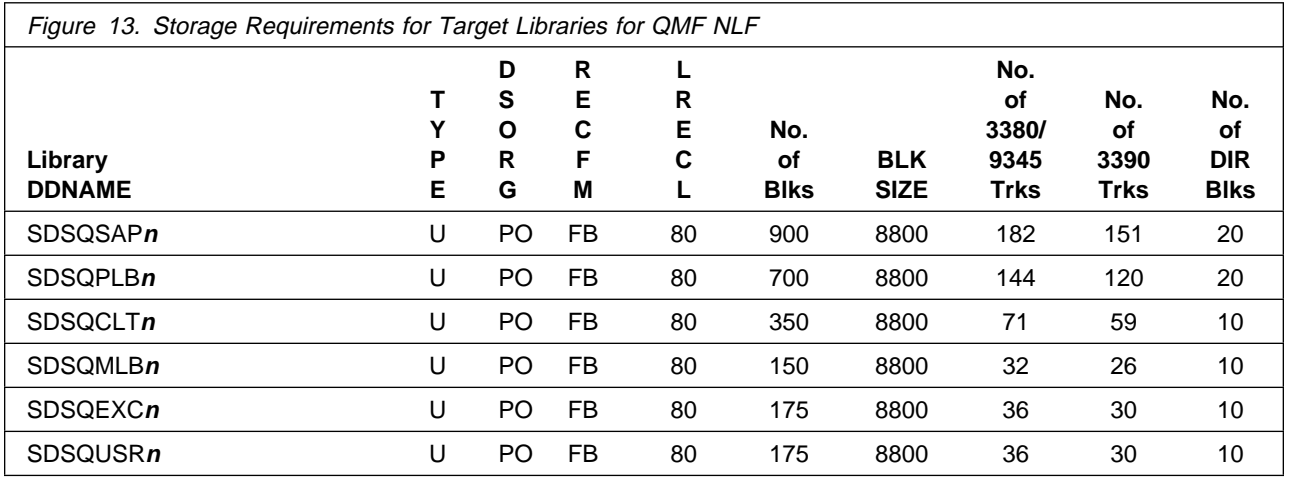

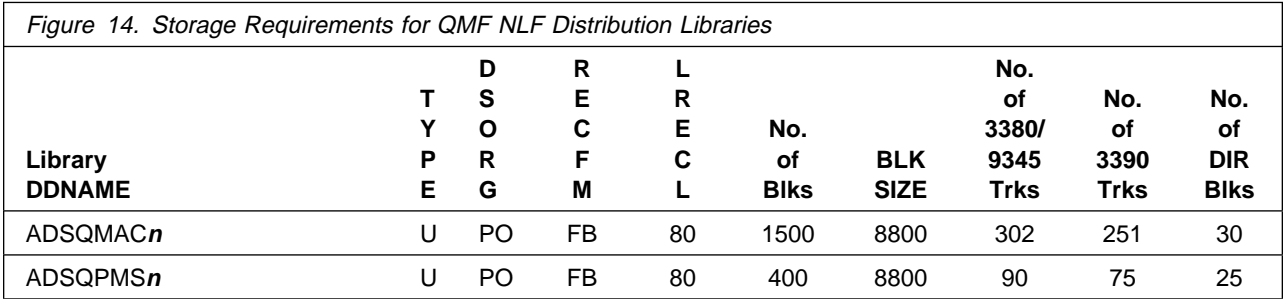

The following figures list datasets that are not used by SMP/E, but are required for QMF NLF to execute.

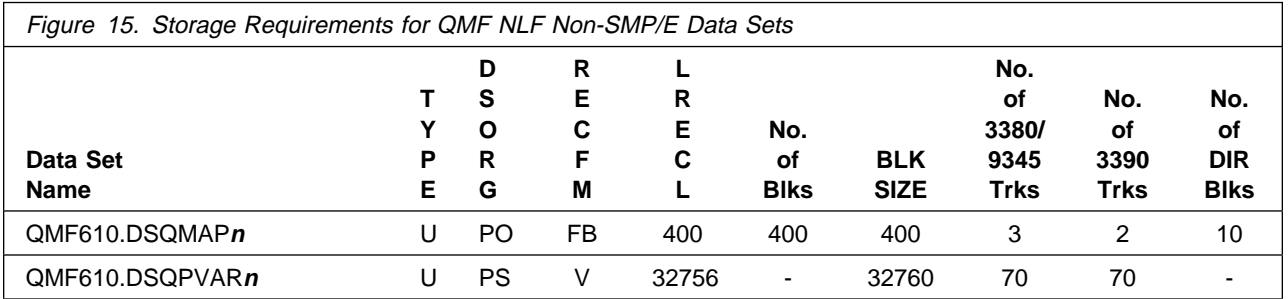

# **5.3 Special Considerations**

The following sections list the special considerations for installing QMF NLF and activating its functions.

### <span id="page-27-0"></span>**5.3.1 Program Considerations**

The QMF NLF installation process assumes that the QMF NLF is being installed into an SMP/E environment that does not contain any prior version or release of QMF NLF. If a prior release level of the QMF NLF does exist in the SMP/E environment in which you are planning to install the QMF NLF then that prior level must first be deleted. To allow concurrent use of two QMF NLF release levels, QMF NLF must be installed using different SMP/E zones.

There are values (variables) used in the sample jobs which you are asked to replace with values which conform to your site's requirements. These values represent target library and distribution library high level qualifiers, high level qualifiers for the SMP/E datasets, DASD device types, language keys, and volume serial numbers. Consult the instructions in the individual installation sample job for detailed information on which values to change. Additionally, modify the job card before submitting the job.

### **5.3.2 National Language Identifier**

Corresponding National Language features and the English-language components have similar names. In fact, the names differ only in a single letter which identifies the National Language Feature. Wherever the notation **<sup>n</sup>** is found, the **n** should be replaced with the corresponding National Language identifier. The National Language identifier in used in such places as in program name DSQQMF**n**, in PDS library names (such as QMF610.SDSQEXC**n**), in the SMP/E JOBNAME (such as DSQ1**n**JAL), etc. Please refer to [Figure 1 on page 2](#page-9-0) for all the National Language unique information needed during installation.

### **5.3.3 Translation Value**

A row is required in the Q.PROFILES table to support a QMF National Language Feature.

If the previous release of the QMF NLF was not installed, the required row is inserted with a value of 'SYSTEM' for the CREATOR column and a value for the TRANSLATION column which identifies the specific National Language Feature. This entry does not replace the system row for English. Please refer to [Figure 1 on page 2](#page-9-0) for the value of the TRANSLATION column in Q.PROFILES for the National Language Feature being installed.

### **5.3.4 Command Synonyms Table**

A command synonyms table, Q.COMMAND\_SYNONYM\_**n**, contains all the base command synonyms which are modified for the QMF NLF being installed. Please refer to [Figure 1 on page 2](#page-9-0) and replace the **n** in Q.COMMAND SYNONYM **n**. to reflect the correct command synonyms table name for the National Language Feature being installed.

The system row in the Q.PROFILES table for National Language Feature translation will be updated or created (depending on the previous release of the QMF NLF installed) to point to this table. The command synonyms table for the QMF for OS/390 V6 base product will continue to exist.

### <span id="page-28-0"></span>**5.3.5 National Language Considerations**

- 1. The QMF NLF is to be installed **after** the base QMF for OS/390 Version 6 product has been installed (a minimum of base product QMF for OS/390 - Try is required).
- 2. The National Language feature installation parallels the installation of QMF for OS/390 Version 6, with minor differences. For details see Installing and Managing QMF on OS/390.
- 3. The QMF NLF must be installed in each DB2 subsystem in which it is to be used.
- 4. If you are installing the QMF NLF in a DB2 subsystem that contains a previous release of the QMF NLF additional considerations need to be taken into account. Refer to Installing and Managing QMF on OS/390 for the details.

### **5.4 FMIDs Deleted**

Installing QMF NLF results in the deletion of the following FMIDs:

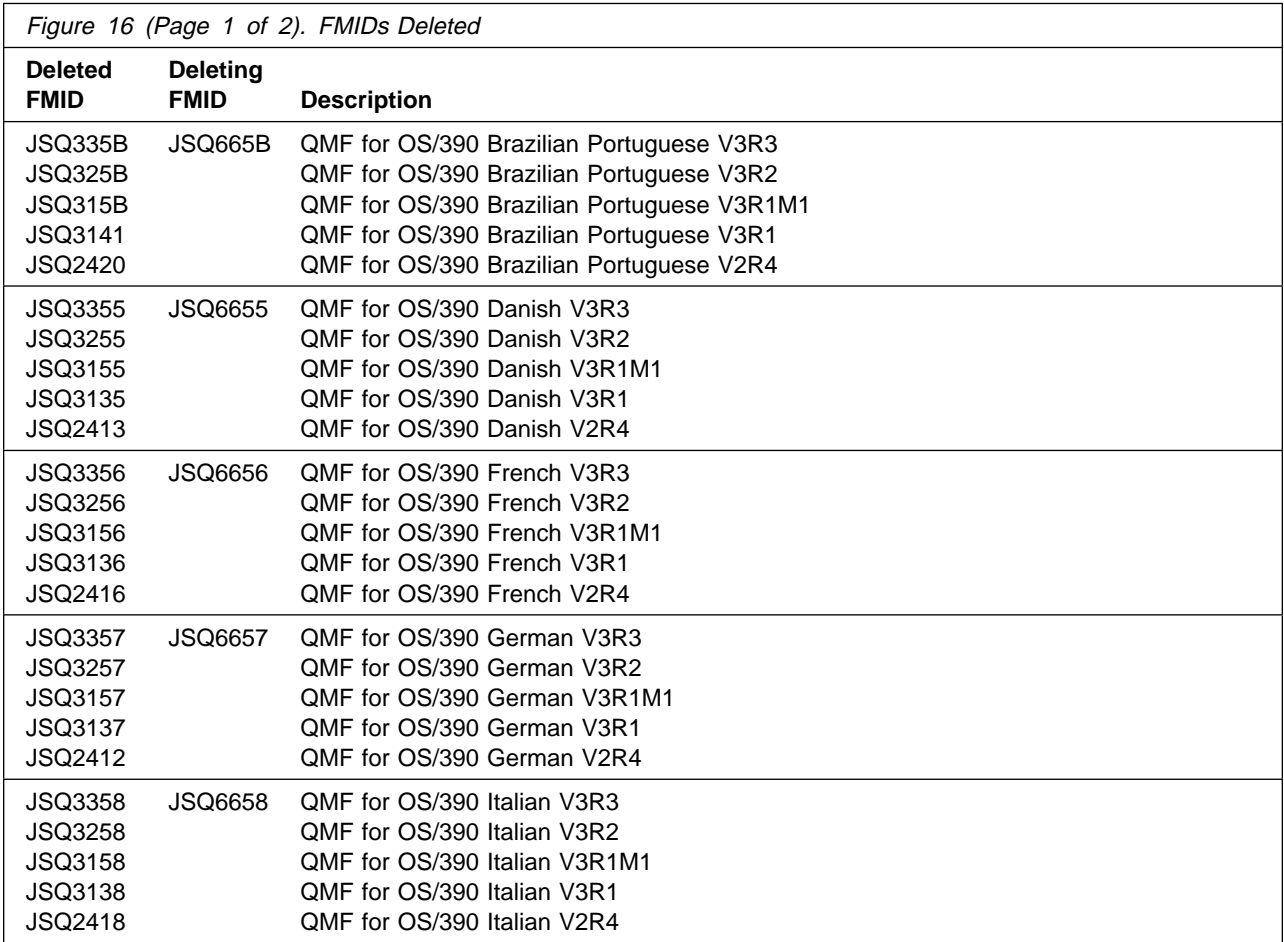

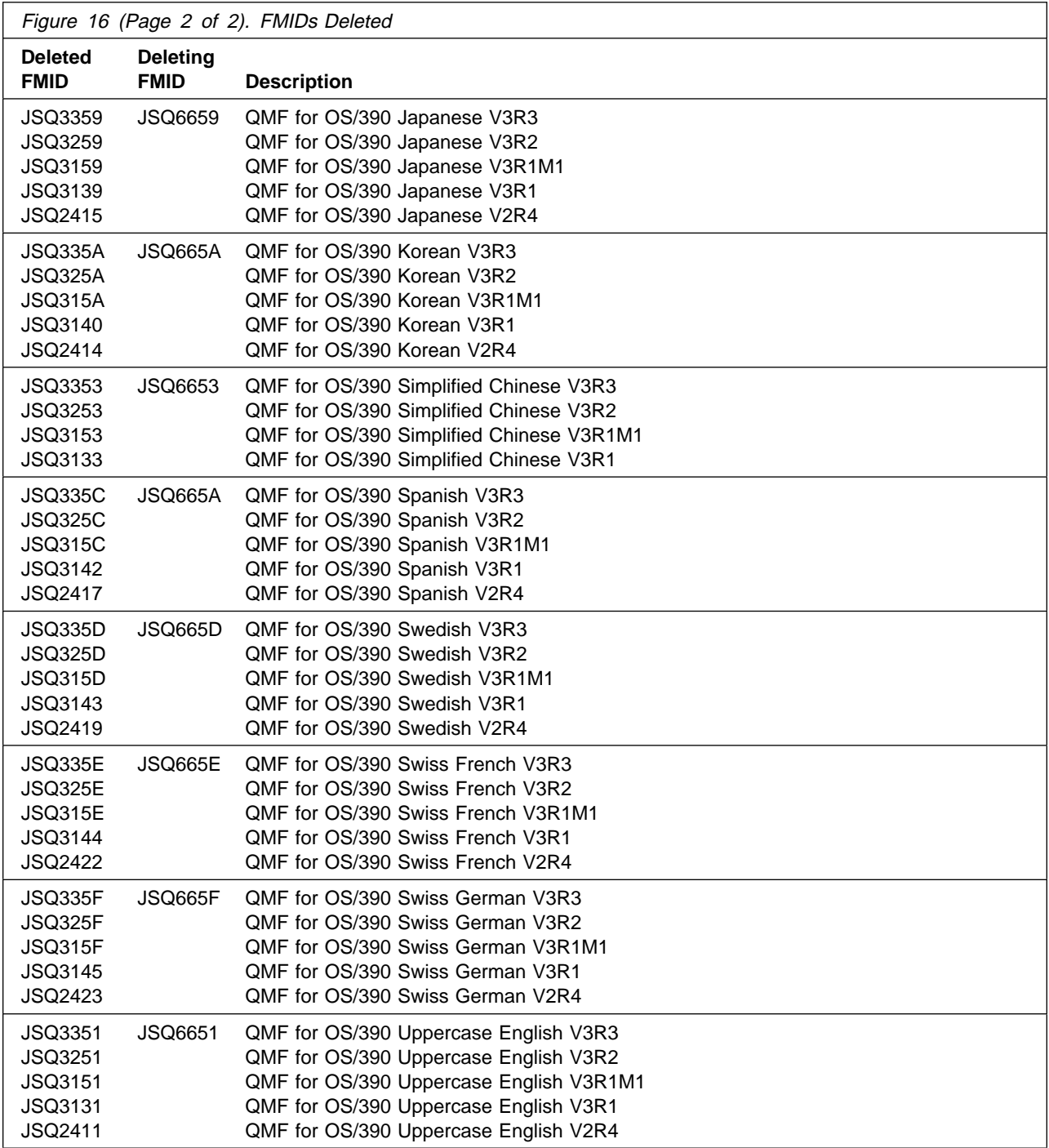

# <span id="page-30-0"></span>**6.0 Installation Instructions**

This chapter describes the installation method and the step-by-step procedures to install and to activate the functions of QMF NLF.

Please note the following:

- If you want to install QMF NLF into its own SMP/E environment, consult the SMP/E manuals for instructions on creating and initializing the SMPCSI and the SMP/E control datasets.
- Sample jobs have been provided to help perform some or all of the installation tasks. The SMP/E jobs assume that all DDDEF entries required for SMP/E execution have been defined in the appropriate zones.
- The SMP/E dialogs may be used instead of the sample jobs to accomplish the SMP/E installation steps.

 **NLF Note**

Throughout this section it is important to refer to [Figure 1 on page 2](#page-9-0) and replace the **n** where necessary with the appropriate value for the National Language Feature being installed.

### **6.1 Installing QMF NLF**

### **6.1.1 SMP/E Considerations for Installing QMF NLF**

This release of QMF NLF is installed using the SMP/E RECEIVE, APPLY, and ACCEPT commands. The SMP/E dialogs may be used to accomplish the SMP/E installation steps.

#### **Important Note**

The SMP/E Modification Control Statements (MCS) for QMF NLF delete the previous versions of QMF NLF during the APPLY step. If you want to retain both versions, you need to install QMF NLF using different SMP/E zones and SMP/E datasets.

Sample jobs are provided to assist you in installing QMF NLF. After the SMP/E RECEIVE step has been completed, the sample jobs can be found in SMPTLIB: QMF610.**fmid**.F3 for QMF NLF where **fmid** is the FMID value matching the QMF NLF which you will install. Make a copy of these jobs in your own library, follow the instructions in the comment section of the jobs and in this program directory, and modify the sample jobs accordingly to be used during the installation of QMF NLF. You may find additional information in the PSP bucket (described in [3.2, "Preventive Service Planning" on page 12\)](#page-19-0). If conflicts exist, the PSP bucket takes precedence over this program directory and any other QMF NLF documentation.

### <span id="page-31-0"></span>**6.1.2 Default Naming Conventions**

As mentioned before, the default prefix for QMF NLF datasets created during installation is **QMF610**.

#### **Example**

The sample library for QMF NLF V6 is QMF610.SDSQSAP**n**.

### **6.2 SMP/E Installation Procedures and Jobs for QMF NLF**

### **6.2.1 QMF NLF SMP/E Installation Steps**

Refer to 6.3, "SMP/E Installation Procedures and Jobs for QMF NLF" for the appropriate SMP/E installation instructions.

### **6.3 SMP/E Installation Procedures and Jobs for QMF NLF**

The provided sample jobs for QMF NLF are:

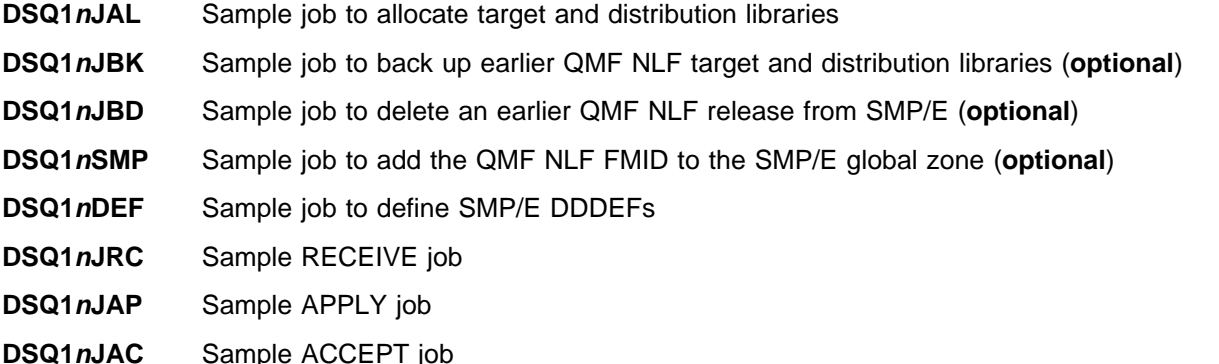

In the sample SMP/E jobs provided, the name of the SMP/E CSI is  $QMF610.SMPCSI.CSI$ . The global zone name in the SMP/E CSI is GLOBAL. The distribution zone name is DSQDLIB. The target zone name is DSQTARG. The sample jobs should be updated to reflect the CSI and zone names used at your organization.

### **6.3.1 Step 1—Unload Sample JCL From Tape**

The following sample JCL will copy QMF NLF sample jobs from the installation media [\(Figure 17 on](#page-32-0) [page 25\)](#page-32-0). Additionally, it will print the sample jobs.

Modify the parameters in boldface to values which apply to the QMF NLF you plan to install and to values which conform to your site's requirements before submitting the job.

24 QMF NLF Program Directory

```
//DSQ1nJAA JOB MSGLEVEL=(2,1),CLASS=K
//*//* STEP UNLOAD: RETRIEVE JCL SAMPLES FOR QMF NLF
1/\star//UNLOAD EXEC PGM=IEBCOPY
//SYSPRINT DD SYSOUT=A
//INTAPE DD DSN=IBM.fmid.F3,
           // DISP=(OLD,KEEP),UNIT=tunit,
// VOL=(PRIVATE,,SER=volser),LABEL=(4,SL)
          DD DSN=jcl-library-name,
// DISP=(,CATLG,DELETE),
// VOL=SER=dasdvol,UNIT=dunit,
// DCB=*.UNLOAD.INTAPE,
// SPACE=(TRK,(15,1ð,5))
          DD UNIT=SYSALLDA,SPACE=(CYL,(1,1))
//SYSUT4 DD UNIT=SYSALLDA,SPACE=(CYL,(1,1))
//SYSIN DD * COPY INDD=INTAPE,OUTDD=OUTDS
  SELECT MEMBER=(DSQ1nJAL,DSQ1nJBK,DSQ1nJBD,DSQ1nSMP)
  SELECT MEMBER=(DSQ1nDEF,DSQ1nJRC,DSQ1nJAP,DSQ1nJAC)
/\star1/\star//* STEP PRINT: PRINT THE SAMPLE JCL FOR QMF NLF
1/\star//PRINT EXEC PGM=IEBPTPCH
//SYSPRINT DD SYSOUT=A
//SYSUT1 DD DSN=jcl-library-name,DISP=OLD
//SYSUT2 DD SYSOUT=A
//SYSIN DD \
  PRINT TYPORG=PO,MAXFLDS=9
  RECORD FIELD=(8ð)
/\star
```
Figure 17. Sample JCL to Unload Sample JCL from Tape.

The items shown in Figure 17 on page 25 in boldface require substitution with the appropriate data values:

#### 1. **fmid**

JSQ665B used with Brazilian Portuguese JSQ6655 used with Danish JSQ6656 used with French JSQ6657 used with German JSQ6658 used with Italian JSQ6659 used with Japanese JSQ665A used with Korean JSQ6653 used with Simplified Chinese JSQ665C used with Spanish

<span id="page-33-0"></span>JSQ665D used with Swedish JSQ665E used with Swiss French JSQ665F used with Swiss German JSQ6651 used with Uppercase English

#### 2. **tunit**

is the value matching the product tape or cartridge

#### 3. **volser**

is the standard label of the product tape or cartridge received SQ665B used with Brazilian Portuguese SQ6655 used with Danish SQ6656 used with French SQ6657 used with German SQ6658 used with Italian SQ6659 used with Japanese SQ665A used with Korean SQ6653 used with Simplified Chinese SQ665C used with Spanish SQ665D used with Swedish SQ665E used with Swiss French SQ665F used with Swiss German SQ6651 used with Uppercase English

#### 4. **dunit**

is the DASD unit type of the volume device where the dataset will reside

#### 5. **dasdvol**

is the volume serial number of the DASD device

6. **jcl-library-name**

is the dataset where the sample jobs will reside

**Expected Return Codes and Messages:** You will get a return code of 0 if the job runs correctly.

### **6.3.2 Step 2—Allocate Distribution and Target Libraries**

The installation sample jobs shipped with QMF NLF refer to private libraries. If you choose system libraries as your target libraries, you must modify the installation jobs to reflect the names of the system libraries used at your site.

To allocate and catalog distribution and target libraries for QMF NLF, edit and submit **DSQ1nJAL**.

**Note:** Consult the instructions in the sample job for detailed information on which values to change. Modify the default job card. Additionally, modify all default values listed in the instructions of the sample job to conform to your site's requirements before submitting the job.

**Expected Return Codes and Messages:** You will get a condition code of 0 if the job runs correctly.

### <span id="page-34-0"></span>**6.3.3 Step 3—Back Up QMF NLF Target, Distribution, and SMP/E Libraries (Optional)**

**Attention:** If you use the same QMF NLF target, distribution, and SMP/E libraries as you did for the last QMF NLF release, back up the earlier QMF NLF version.

**DSQ1nJBK** backs up QMF NLF target and distribution libraries. It does this by allocating the backup datasets for the QMF NLF target and distribution libraries and for the message panel file. Additionally, it copies the source QMF NLF target and distribution libraries to the backup datasets using the MVS IEBCOPY utility and copies the QMF NLF message panel file using the VSAM IDCAMS program to back up the CSI. Because QMF NLF assumes you share the SMP/E datasets and CSI with DB2, QMF NLF does not provide the job to do backup for the SMP/E datasets and the CSI. You can use the MVS IEBCOPY and IEBGENER utilities to back up SMP/E partitioned datasets. Use the VSAM IDCAMS program to allocate and backup the CSI.

1. Edit sample job DSQ1**n**JBK.

Consult the instructions in the sample job for detailed information on which values to change. Modify the default job card. Additionally, modify as necessary any values to conform to your site's requirements before submitting the job. Job DSQ1**n**JBK backups QMF Version 3 Release 3 Modification 0 with default prefix name QMF330 as default. If you want to backup a different QMF version, indicate the correct library names for the version you want to backup.

2. Submit job DSQ1**n**JBK.

**Expected Return Codes and Messages:** You will get a condition code of 0 if the job runs correctly.

### **6.3.4 Step 4—Delete a Previous QMF NLF Release from SMP/E (Optional)**

**DSQ1nJBD** physically deletes the existing QMF NLF product from SMP/E but leaves other products intact. Run this job only if you are installing QMF NLF into an SMP/E environment that contains a prior release of QMF NLF.

1. Edit sample job DSQ1**n**JBD.

Consult the instructions in the sample job for detailed information on which values to change. Modify the default job card. Additionally, modify as necessary any values to conform to your site's requirements before submitting the job. Job DSQ1**n**JBD deletes QMF Version 3 Release 3 Modification 0 as default. If you want to delete a different QMF version, refer to the instructions in the comment section of the sample job for FMID information of previous QMF versions and releases and change the sample job appropriately to delete the desired FMID.

2. Submit job DSQ1**n**JBD.

#### **Expected Return Codes and Messages:**

<span id="page-35-0"></span>Expect message GIM3971 (SYSMOD DELX112 HAS NO ELEMENTS). DELX112 is a dummy function to delete the old QMF NLF FMID from SMP/E.

### **6.3.5 Step 5—Add QMF NLF FMID to SMP/E Global Zone (Optional)**

**DSQ1nSMP** adds the QMF NLF FMID to the SMP/E Global Zone.

**Note:** Consult the instructions in the sample job and modify all default values to conform to your site's requirements before submitting the job. Additionally, modify the default job card.

**Expected Return Codes and Messages:** You will get a condition code of 0 if the job runs correctly.

### **6.3.6 Step 6—Create DDDEF Entries for QMF NLF Libraries**

To create DDDEF entries for the target and distribution libraries for QMF NLF, edit and submit sample job **DSQ1nDEF**.

**Note:** Consult the instructions in the sample job and modify all default values according to the instructions to conform to your site's requirements. Additionally, modify the default job card before submitting the job.

**Expected Return Codes and Messages:** You will get a condition code of 0 if the job runs correctly.

### **6.3.7 Step 7—Perform SMP/E RECEIVE**

To perform the SMP/E RECEIVE for the QMF NLF, edit and submit sample job **DSQ1nJRC**.

**Note:** Consult the instructions in the sample job for detailed information. Modify the default job card. Additionally, modify all default values listed in the instructions of the sample job to conform to your site's requirements before submitting the job.

**Note:** If you obtained QMF NLF as part of a CBPDO, you can use the RCVPDO job found in the CBPDO RIMLIB dataset to RECEIVE QMF NLF FMIDs as well as any service, HOLDDATA, or preventive service planning (PSP) information included on the CBPDO tape. For more information, refer to the documentation included with the CBPDO.

If the SMP/E RECEIVE operation is run on an earlier level of OS/390 than Version 2 Release 7, the following informational message is issued:

GIM5ðð5ðI RECEIVE PROCESSING FOR SYSMOD **fmid** ENCOUNTERED THE DESCRIPTION OPERAND ON THE HEADER MCS. THIS OPERAND IS IGNORED SINCE IT IS SUPPORTED ONLY BY OS/39ð RELEASE 7 SMP/E, OR HIGHER.

The fmid value (shown in boldface above) depends on the FMID which you are RECEIVEing:

<span id="page-36-0"></span>**fmid**

```
JSQ665B used with Brazilian Portuguese
JSQ6655 used with Danish
JSQ6656 used with French
JSQ6657 used with German
JSQ6658 used with Italian
JSQ6659 used with Japanese
JSQ665A used with Korean
JSQ6653 used with Simplified Chinese
JSQ665C used with Spanish
JSQ665D used with Swedish
JSQ665E used with Swiss French
JSQ665F used with Swiss German
JSQ6651 used with Uppercase English
```
**Expected Return Codes and Messages:** You will get a condition code of 0 if the job runs correctly.

### **6.3.8 Step 8—Perform SMP/E APPLY CHECK**

Edit and submit sample job **DSQ1nJAP** to perform an SMP/E APPLY CHECK for the QMF NLF.

**Note:** Consult the instructions in the sample job for detailed information on which values to change. Modify the default job card. Additionally, modify all default values listed in the instructions of the sample job to conform to your site's requirements before submitting the job.

To receive the full benefit of the SMP/E Causer SYSMOD Summary Report, do not bypass the following on the APPLY CHECK: PRE, ID, REQ, and IFREQ. This is because the SMP/E root cause analysis identifies the cause only of **ERRORS** and not of **WARNINGS** (SYSMODs that are bypassed are treated as warnings, not errors, by SMP/E).

The GROUPEXTEND operand indicates that SMP/E apply all requisite SYSMODs. The requisite SYSMODs might be applicable to other functions.

For CHECK processing on APPLY, change the APPLY SELECT statement to match the following:

 APPLY S(**fmid**) CHECK GROUPEXTEND FORFMID(**fmid**) BYPASS(HOLDSYS,HOLDUSER, HOLDCLASS(UCLREL,ERREL)).

The fmid value (shown in boldface above) depends on the FMID which you are APPLY CHECKing:

**fmid**

<span id="page-37-0"></span>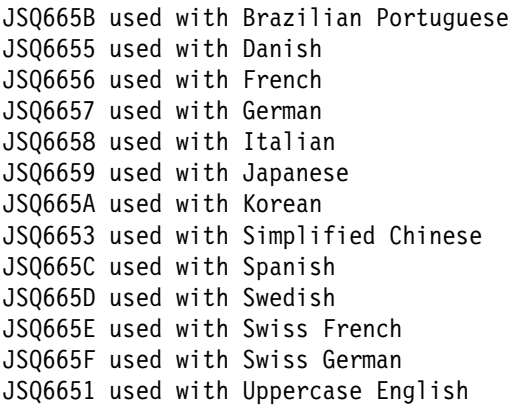

**Expected Return Codes and Messages:** You will get a condition code of 0 if the job runs correctly.

### **6.3.9 Step 9—Perform SMP/E APPLY**

Edit and submit sample job **DSQ1nJAP** to perform an SMP/E APPLY for QMF NLF. Consult the instructions in the sample job for detailed information on which values to change. Modify the default job card. Additionally, modify all default values listed in the instructions of the sample job to conform to your site's requirements before submitting the job.

**Expected Return Codes and Messages:** You will get a condition code of 0 if the job runs correctly.

### **6.3.10 Step 10—Perform SMP/E ACCEPT CHECK**

Edit and submit job **DSQ1nJAC** to perform an SMP/E ACCEPT CHECK for QMF NLF.

**Note:** Consult the instructions in the sample job for detailed information on which values to change. Modify the default job card. Additionally, modify all default values listed in the instructions of the sample job to conform to your site's requirements before submitting the job.

To receive the full benefit of the SMP/E Causer SYSMOD Summary Report, do not bypass the following on the ACCEPT CHECK: PRE, ID, REQ, and IFREQ. This is because the SMP/E root cause analysis identifies the cause only of **ERRORS** and not of **WARNINGS** (SYSMODs that are bypassed are treated as warnings, not errors, by SMP/E).

The GROUPEXTEND operand indicates that SMP/E accept all requisite SYSMODs. The requisite SYSMODS might be applicable to other functions.

For CHECK processing on ACCEPT, change the ACCEPT SELECT statement to the following:

```
 ACCEPT S(fmid)
 CHECK GROUPEXTEND
 FORFMID(fmid)
 BYPASS(HOLDSYS,HOLDUSER,
 HOLDCLASS(UCLREL,ERREL)).
```
The fmid value (shown in boldface above) depends on the FMID which you are ACCEPT CHECKing:

```
 fmid
```

```
JSQ665B used with Brazilian Portuguese
JSQ6655 used with Danish
JSQ6656 used with French
JSQ6657 used with German
JSQ6658 used with Italian
JSQ6659 used with Japanese
JSQ665A used with Korean
JSQ6653 used with Simplified Chinese
JSQ665C used with Spanish
JSQ665D used with Swedish
JSQ665E used with Swiss French
JSQ665F used with Swiss German
JSQ6651 used with Uppercase English
```
**Expected Return Codes and Messages:** You will get a condition code of 0 if the job runs correctly.

## **6.3.11 Step 11—Perform SMP/E ACCEPT**

Edit and submit sample job **DSQ1nJAC** to perform the SMP/E ACCEPT for QMF NLF. Consult the instructions in the sample job for detailed information on which values to change. Modify the default job card. Additionally, modify all default values listed in the instructions of the sample job to conform to your site's requirements before submitting the job.

#### **Important Information**

Do not run the ACCEPT job unless you are certain that your system functions correctly.

Before using SMP/E to load new distribution libraries, it is recommended that you set the ACCJCLIN indicator in the distribution zone. This will cause entries produced from JCLIN to be saved in the distribution zone whenever a SYSMOD containing inline JCLIN is ACCEPTed. For more information on the ACCJCLIN indicator, see the description of inline JCLIN in the SMP/E manuals.

**Expected Return Codes and Messages:** You will get a condition code of 0 if the job runs correctly.

<span id="page-39-0"></span>If PTFs containing replacement modules are being ACCEPTed, SMP/E ACCEPT processing will linkedit/bind the modules into the distribution libraries. During this processing, the Linkage Editor or Binder may issue messages documenting unresolved external references, resulting in a return code of 4 from the ACCEPT step. These messages can be ignored, because the distribution libraries are not executable and the unresolved external references will not affect the executable system libraries.

### **6.4 Activating QMF NLF**

Once you have successfully installed the QMF NLF using SMP/E refer to the Installing and Managing QMF on OS/390, GC26-9575, which contains the step-by-step procedures to activate the functions of QMF for OS/390.

# <span id="page-40-0"></span>**Appendix A. QMF NLF Install Logic**

The SMP/E Modification Control Statements (SMPMCS) for the QMF NLF are contained in the SMPMCS file on the installation tape. The SMPMCS for each FMID in the product will be loaded to the SMPPTS dataset, with a member name matching the FMID, when the FMID is SMP/E RECEIVEd. You may browse or print these members using TSO/E, ISPF, or IEBGENER (or IEBPTPCH).

The entire set of SMP/E modification control statements for the installation can be obtained by printing the first file of QMF NLF program tape.

### **A.1 JSQ665B - QMF Brazilian Portuguese**

```
++FUNCTION(JSQ665B) REWORK(1999ð3ð) FESN(65721ð1) RFDSNPFX(IBM)
 DESCRIPTION(Query Management Facility Brazil Portuguese)
  FILES(4)
   /\starLICENSED MATERIALS-PROPERTY OF IBM
   5645-DB2 (C) COPYRIGHT IBM CORP 1982, 1999
   ALL RIGHTS RESERVED.
  US GOVERNMENT USERS RESTRICTED RIGHTS -
  USE, DUPLICATION OR DISCLOSURE RESTRICTED
  BY GSA ADP SCHEDULE CONTRACT WITH IBM CORP.
  \star/ .
++VER(P115) FMID(HSQ661ð)
   DELETE(JSQ335B,JSQ325B,JSQ315B,JSQ3141,JSQ242ð)
 .
++JCLIN RELFILE(1).
```
### <span id="page-41-0"></span>**A.2 JSQ6655 - QMF Danish**

```
++FUNCTION(JSQ6655) REWORK(1999ð3ð) FESN(65721ð1) RFDSNPFX(IBM)
 DESCRIPTION(Query Management Facility Danish)
  FILES(4)
   /\starLICENSED MATERIALS-PROPERTY OF IBM
   5645-DB2 (C) COPYRIGHT IBM CORP 1982, 1999
   ALL RIGHTS RESERVED.
   US GOVERNMENT USERS RESTRICTED RIGHTS -
   USE, DUPLICATION OR DISCLOSURE RESTRICTED
  BY GSA ADP SCHEDULE CONTRACT WITH IBM CORP.
  \star/ .
++VER(P115) FMID(HSQ661ð)
   DELETE(JSQ3355,JSQ3255,JSQ3155,JSQ3135,JSQ2413)
 .
++JCLIN RELFILE(1).
```
### <span id="page-42-0"></span>**A.3 JSQ6656 - QMF French**

```
++FUNCTION(JSQ6656) REWORK(1999ð3ð) FESN(65721ð1) RFDSNPFX(IBM)
 DESCRIPTION(Query Management Facility French)
 FILES(4)
   /\starLICENSED MATERIALS-PROPERTY OF IBM
   5645-DB2 (C) COPYRIGHT IBM CORP 1982, 1999
   ALL RIGHTS RESERVED.
   US GOVERNMENT USERS RESTRICTED RIGHTS -
  USE, DUPLICATION OR DISCLOSURE RESTRICTED
  BY GSA ADP SCHEDULE CONTRACT WITH IBM CORP.
  \star/ .
++VER(P115) FMID(HSQ661ð)
  DELETE(JSQ3356,JSQ3256,JSQ3156,JSQ3136,JSQ2416)
 .
++JCLIN RELFILE(1).
```
### <span id="page-43-0"></span>**A.4 JSQ6657 - QMF German**

```
++FUNCTION(JSQ6657) REWORK(1999ð3ð) FESN(65721ð1) RFDSNPFX(IBM)
 DESCRIPTION(Query Management Facility German)
  FILES(4)
   /\starLICENSED MATERIALS-PROPERTY OF IBM
   5645-DB2 (C) COPYRIGHT IBM CORP 1982, 1999
   ALL RIGHTS RESERVED.
   US GOVERNMENT USERS RESTRICTED RIGHTS -
   USE, DUPLICATION OR DISCLOSURE RESTRICTED
  BY GSA ADP SCHEDULE CONTRACT WITH IBM CORP.
  \star/ .
++VER(P115) FMID(HSQ661ð)
   DELETE(JSQ3357,JSQ3257,JSQ3157,JSQ3137,JSQ2412)
 .
++JCLIN RELFILE(1).
```
### <span id="page-44-0"></span>**A.5 JSQ6658 - QMF Italian**

```
++FUNCTION(JSQ6658) REWORK(1999ð3ð) FESN(65721ð1) RFDSNPFX(IBM)
 DESCRIPTION(Query Management Facility Italian)
 FILES(4)
   /\starLICENSED MATERIALS-PROPERTY OF IBM
   5645-DB2 (C) COPYRIGHT IBM CORP 1982, 1999
   ALL RIGHTS RESERVED.
   US GOVERNMENT USERS RESTRICTED RIGHTS -
  USE, DUPLICATION OR DISCLOSURE RESTRICTED
  BY GSA ADP SCHEDULE CONTRACT WITH IBM CORP.
  \star/ .
++VER(P115) FMID(HSQ661ð)
   DELETE(JSQ3358,JSQ3258,JSQ3158,JSQ3138,JSQ2418)
 .
++JCLIN RELFILE(1).
```
### <span id="page-45-0"></span>**A.6 JSQ6659 - QMF Japanese**

```
++FUNCTION(JSQ6659) REWORK(1999ð3ð) FESN(65721ð1) RFDSNPFX(IBM)
 DESCRIPTION(Query Management Facility Japanese Kanji)
  FILES(4)
   /\starLICENSED MATERIALS-PROPERTY OF IBM
   5645-DB2 (C) COPYRIGHT IBM CORP 1982, 1999
   ALL RIGHTS RESERVED.
   US GOVERNMENT USERS RESTRICTED RIGHTS -
   USE, DUPLICATION OR DISCLOSURE RESTRICTED
  BY GSA ADP SCHEDULE CONTRACT WITH IBM CORP.
  \star/ .
++VER(P115) FMID(HSQ661ð)
   DELETE(JSQ3359,JSQ3259,JSQ3159,JSQ3139,JSQ2415)
 .
++JCLIN RELFILE(1).
```
### <span id="page-46-0"></span>**A.7 JSQ665A - QMF Korean**

```
++FUNCTION(JSQ665A) REWORK(1999ð3ð) FESN(65721ð1) RFDSNPFX(IBM)
 DESCRIPTION(Query Management Facility Korean)
 FILES(4)
   /\starLICENSED MATERIALS-PROPERTY OF IBM
   5645-DB2 (C) COPYRIGHT IBM CORP 1982, 1999
   ALL RIGHTS RESERVED.
   US GOVERNMENT USERS RESTRICTED RIGHTS -
  USE, DUPLICATION OR DISCLOSURE RESTRICTED
  BY GSA ADP SCHEDULE CONTRACT WITH IBM CORP.
  \star/ .
++VER(P115) FMID(HSQ661ð)
  DELETE(JSQ335A,JSQ325A,JSQ315A,JSQ314ð,JSQ2414)
 .
++JCLIN RELFILE(1).
```
### <span id="page-47-0"></span>**A.8 JSQ6653 - QMF Simplified Chinese**

```
++FUNCTION(JSQ6653) REWORK(1999ð3ð) FESN(65721ð1) RFDSNPFX(IBM)
 DESCRIPTION(Query Management Facility Simplified Chinese)
  FILES(4)
   /\starLICENSED MATERIALS-PROPERTY OF IBM
   5645-DB2 (C) COPYRIGHT IBM CORP 1982, 1999
   ALL RIGHTS RESERVED.
   US GOVERNMENT USERS RESTRICTED RIGHTS -
   USE, DUPLICATION OR DISCLOSURE RESTRICTED
  BY GSA ADP SCHEDULE CONTRACT WITH IBM CORP.
  \star/ .
++VER(P115) FMID(HSQ661ð)
   DELETE(JSQ3353,JSQ3253,JSQ3153,JSQ3133)
 .
++JCLIN RELFILE(1).
```
### <span id="page-48-0"></span>**A.9 JSQ665C - QMF Spanish**

```
++FUNCTION(JSQ665C) REWORK(1999ð3ð) FESN(65721ð1) RFDSNPFX(IBM)
 DESCRIPTION(Query Management Facility Spanish)
 FILES(4)
   /\starLICENSED MATERIALS-PROPERTY OF IBM
   5645-DB2 (C) COPYRIGHT IBM CORP 1982, 1999
   ALL RIGHTS RESERVED.
   US GOVERNMENT USERS RESTRICTED RIGHTS -
  USE, DUPLICATION OR DISCLOSURE RESTRICTED
  BY GSA ADP SCHEDULE CONTRACT WITH IBM CORP.
  \star/ .
++VER(P115) FMID(HSQ661ð)
   DELETE(JSQ335C,JSQ325C,JSQ315C,JSQ3142,JSQ2417)
 .
++JCLIN RELFILE(1).
```
### <span id="page-49-0"></span>**A.10 JSQ665D - QMF Swedish**

```
++FUNCTION(JSQ665D) REWORK(1999ð3ð) FESN(65721ð1) RFDSNPFX(IBM)
 DESCRIPTION(Query Management Facility Swedish)
  FILES(4)
   /\starLICENSED MATERIALS-PROPERTY OF IBM
   5645-DB2 (C) COPYRIGHT IBM CORP 1982, 1999
   ALL RIGHTS RESERVED.
   US GOVERNMENT USERS RESTRICTED RIGHTS -
   USE, DUPLICATION OR DISCLOSURE RESTRICTED
  BY GSA ADP SCHEDULE CONTRACT WITH IBM CORP.
  \star/ .
++VER(P115) FMID(HSQ661ð)
   DELETE(JSQ335D,JSQ325D,JSQ315D,JSQ3143,JSQ2419)
 .
++JCLIN RELFILE(1).
```
### <span id="page-50-0"></span>**A.11 JSQ665E - QMF Swiss French**

```
++FUNCTION(JSQ665E) REWORK(1999ð3ð) FESN(65721ð1) RFDSNPFX(IBM)
 DESCRIPTION(Query Management Facility Swiss French)
 FILES(4)
   /\starLICENSED MATERIALS-PROPERTY OF IBM
   5645-DB2 (C) COPYRIGHT IBM CORP 1982, 1999
   ALL RIGHTS RESERVED.
   US GOVERNMENT USERS RESTRICTED RIGHTS -
  USE, DUPLICATION OR DISCLOSURE RESTRICTED
  BY GSA ADP SCHEDULE CONTRACT WITH IBM CORP.
  \star/ .
++VER(P115) FMID(HSQ661ð)
  DELETE(JSQ335E,JSQ325E,JSQ315E,JSQ3144,JSQ2422)
 .
++JCLIN RELFILE(1).
```
### <span id="page-51-0"></span>**A.12 JSQ665F - QMF Swiss German**

```
++FUNCTION(JSQ665F) REWORK(1999ð3ð) FESN(65721ð1) RFDSNPFX(IBM)
 DESCRIPTION(Query Management Facility Swiss German)
  FILES(4)
   /\starLICENSED MATERIALS-PROPERTY OF IBM
   5645-DB2 (C) COPYRIGHT IBM CORP 1982, 1999
   ALL RIGHTS RESERVED.
   US GOVERNMENT USERS RESTRICTED RIGHTS -
   USE, DUPLICATION OR DISCLOSURE RESTRICTED
  BY GSA ADP SCHEDULE CONTRACT WITH IBM CORP.
  \star/ .
++VER(P115) FMID(HSQ661ð)
   DELETE(JSQ335F,JSQ325F,JSQ315F,JSQ3145,JSQ2423)
 .
++JCLIN RELFILE(1).
```
### <span id="page-52-0"></span>**A.13 JSQ6651 - QMF Uppercase English**

```
++FUNCTION(JSQ6651) REWORK(1999ð3ð) FESN(65721ð1) RFDSNPFX(IBM)
 DESCRIPTION(Query Management Facility Upper Case English)
 FILES(4)
   /\starLICENSED MATERIALS-PROPERTY OF IBM
   5645-DB2 (C) COPYRIGHT IBM CORP 1982, 1999
   ALL RIGHTS RESERVED.
   US GOVERNMENT USERS RESTRICTED RIGHTS -
  USE, DUPLICATION OR DISCLOSURE RESTRICTED
  BY GSA ADP SCHEDULE CONTRACT WITH IBM CORP.
  \star/ .
++VER(P115) FMID(HSQ661ð)
   DELETE(JSQ3351,JSQ3251,JSQ3151,JSQ3131,JSQ2411)
 .
++JCLIN RELFILE(1).
```
# <span id="page-53-0"></span>**Appendix B. SMP/E JCLIN**

The JCLIN for the QMF NLF is contained in the RELFILEs on the installation tape. These files will be loaded to disk by SMP/E when the National Language is SMP/E RECEIVEd. You may browse or print these files using TSO/E, ISPF, or IEBGENER (or IEBPTPCH).

The file containing JCLIN for QMF NLF is:

FMID **fmid**: QMF610.**fmid**.F1(**fmid**)

The fmid value shown above in boldface requires substitution with the appropriate data value:

**fmid**

JSQ665B used with Brazilian Portuguese JSQ6655 used with Danish JSQ6656 used with French JSQ6657 used with German JSQ6658 used with Italian JSQ6659 used with Japanese JSQ665A used with Korean JSQ6653 used with Simplified Chinese JSQ665C used with Spanish JSQ665D used with Swedish JSQ665E used with Swiss French JSQ665F used with Swiss German JSQ6651 used with Uppercase English

**Note:** The dataset high-level qualifier QMF610 is the IBM default qualifier for QMF NLF. It is the qualifier specified as the DSPREFIX in the SMP/E OPTIONS.

## <span id="page-54-0"></span>**Reader's Comments**

#### **Program Directory for Query Management Facility for OS/390 National Language Features Version 6**

You may use this form to comment about this document, its organization, or subject matter with the understanding that IBM may use or distribute whatever information you supply in any way it believes appropriate without incurring any obligation to you.

For each of the topics below please indicate your satisfaction level by circling your choice from the rating scale. If a statement does not apply, please circle N.

**RATING SCALE**

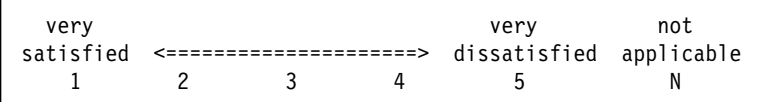

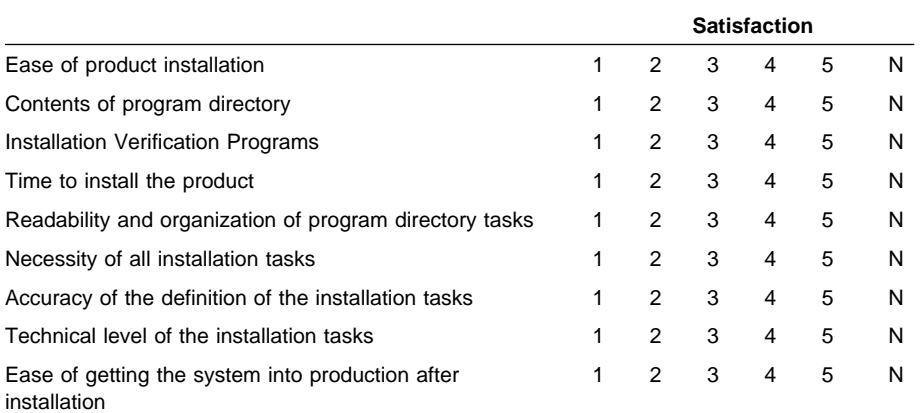

How did you order this product?

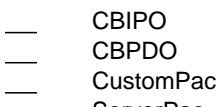

- **ServerPac**
- Independent
- **Other**

Is this the first time your organization has installed this product?

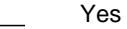

No

Were the people who did the installation experienced with the installation of MVS products?

Yes No

If yes, how many years? \_\_

If you have any comments to make about your ratings above, or any other aspect of the product installation, please list them below:

Please provide the following contact information:

Name and Job Title **Organization** 

Address

Telephone

Thank you for your participation.

Please send the completed form to (or give to your IBM representative who will forward it to the Query Management Facility for OS/390 &PROGNAMH. Development group):

IBM Corporation P. O. Box 49023 San Jose, CA 95161-9023 Attention: QMF Department, J49

**48** QMF NLF Program Directory

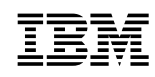

Program Number: 5645-DB2 5206 5881 5201 5988 5203 5204 5205 5811 5200 5207 5202 5962 5975

Printed in U.S.A.

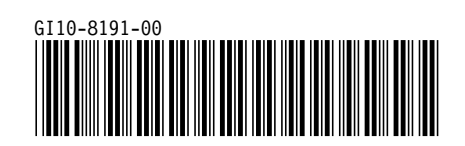